# Geräte-Handbuch SIRAX BM1200

Betriebsanleitung SIRAX BM1200

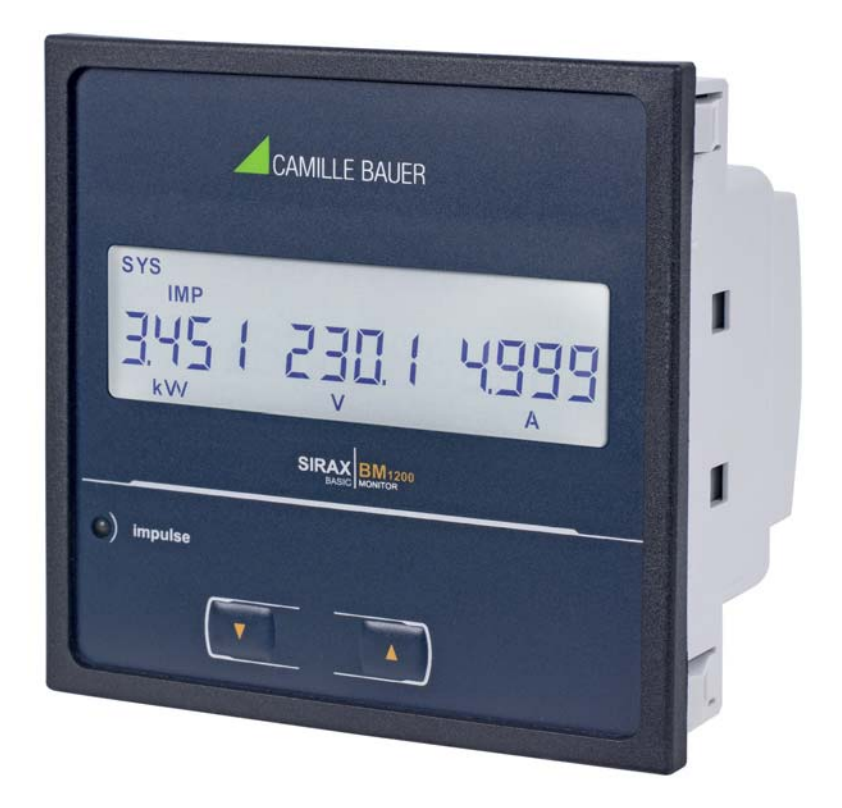

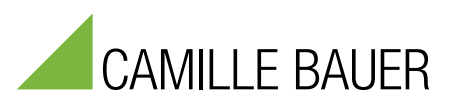

Camille Bauer Metrawatt AG Aargauerstrasse 7 CH-5610 Wohlen/Schweiz

Tel: +41 56 618 21 11 Fax: +41 56 618 21 21

info@cbmag.com www.camillebauer.com

## **Rechtliche Hinweise**

#### **Warnhinweise**

In diesem Dokument werden Warnhinweise verwendet, welche zur persönlichen Sicherheit und zur Vermeidung von Sachschäden befolgt werden müssen. Je nach Gefährdungsstufe werden folgende Symbole verwendet:

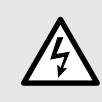

Ein Nichtbeachten führt zu Tod oder schwerer Körperverletzung.

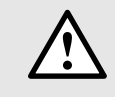

Ein Nichtbeachten kann zu Sach- oder Personenschäden führen.

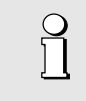

Ein Nichtbeachten kann dazu führen, dass das Gerät nicht die erwartete Funktionalität erfüllt oder beschädigt wird.

#### **Qualifi ziertes Personal**

Das in diesem Dokument beschriebene Produkt darf nur von Personal gehandhabt werden, welches für die jeweilige Aufgabenstellung qualifiziert ist. Qualifiziertes Personal hat die Ausbildung und Erfahrung um Risiken und Gefährdungen im Umgang mit dem Produkt erkennen zu können. Es ist in der Lage die enthaltenen Sicherheits- und Warnhinweise zu verstehen und zu befolgen.

#### **Bestimmungsgemässer Gebrauch**

Das in diesem Dokument beschriebene Produkt darf nur für den von uns beschriebenen Anwendungszweck eingesetzt werden. Die in den technischen Daten angegebenen maximalen Anschlusswerte und zulässigen Umgebungsbedingungen müssen dabei eingehalten werden. Für den einwandfreien und sicheren Betrieb des Gerätes wird sachgemässer Transport und Lagerung sowie fachgerechte Lagerung, Montage, Installation, Bedienung und Wartung vorausgesetzt.

#### **Haftungsausschluss**

Der Inhalt dieses Dokuments wurde auf Korrektheit geprüft. Es kann trotzdem Fehler oder Abweichungen enthalten, so dass wir für die Vollständigkeit und Korrektheit keine Gewähr übernehmen. Dies gilt insbesondere auch für verschiedene Sprachversionen dieses Dokuments. Dieses Dokument wird laufend überprüft und ergänzt. Erforderliche Korrekturen werden in nachfolgende Versionen übernommen und sind via unsere Webpage www.camillebauer.com verfügbar.

#### **Rückmeldung**

Falls Sie Fehler in diesem Dokument feststellen oder erforderliche Informationen nicht vorhanden sind, melden Sie dies bitte via E-Mail an: customer-support@camillebauer.com

## **Inhaltsverzeichnis**

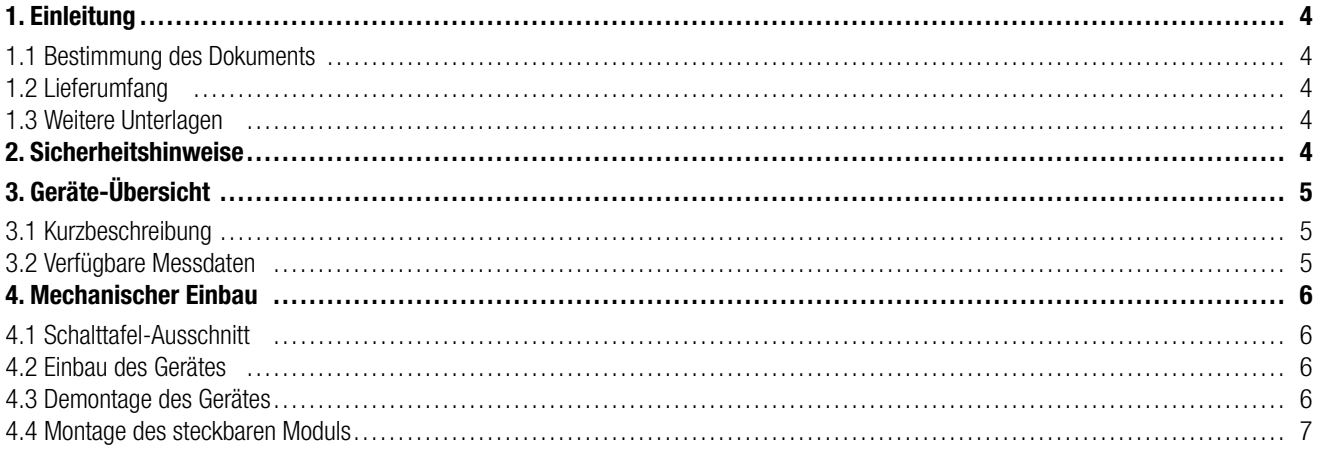

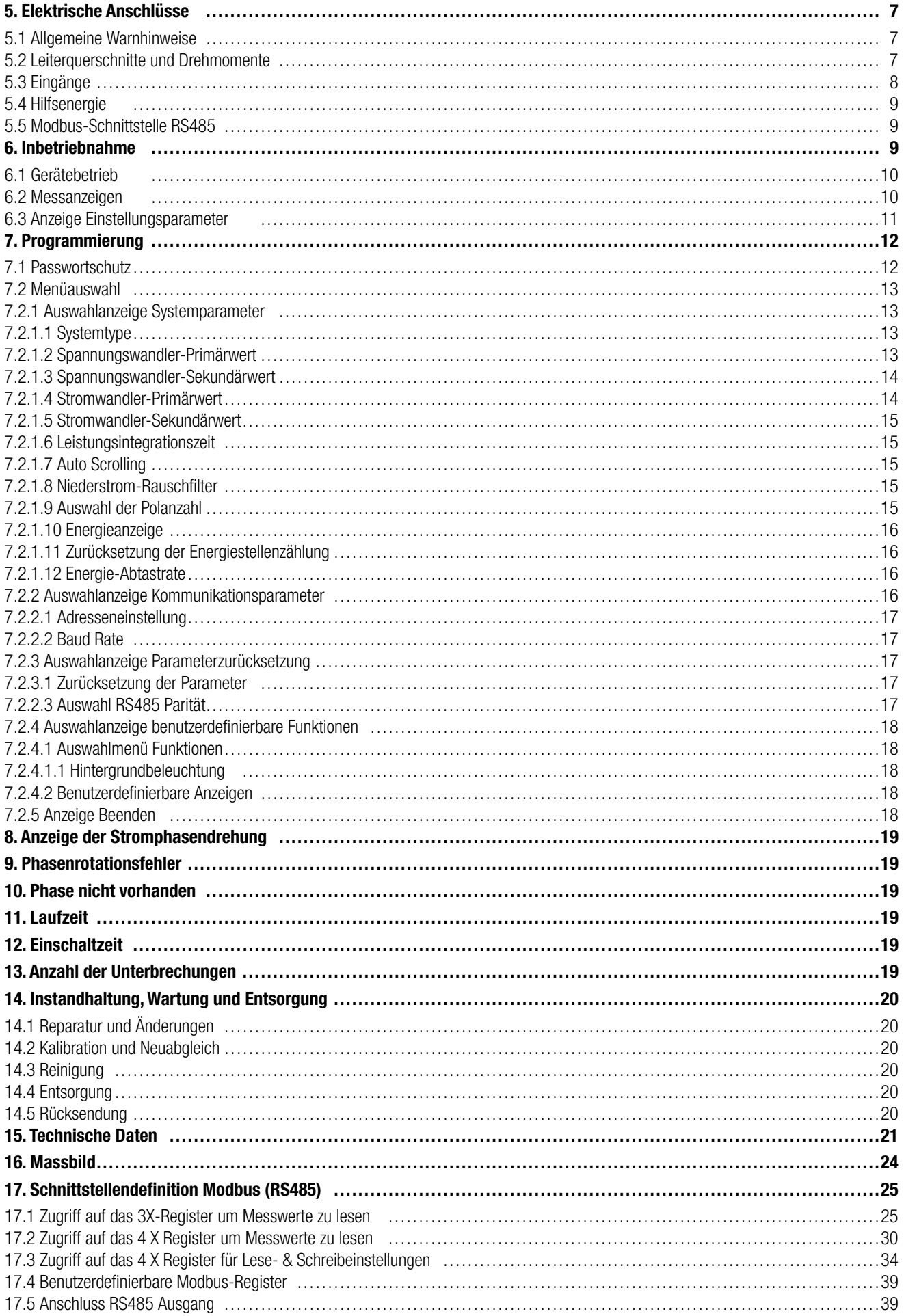

## **1. Einleitung**

## **1.1 Bestimmung des Dokuments**

Dieses Dokument beschreibt das universelle Messgerät SIRAX BM1200. Es richtet sich an:

- Installateure und Inbetriebsetzer
- Service- und Wartungspersonal
- Planer

#### **Gültigkeitsbereich**

Dieses Handbuch ist für alle Hardware-Varianten des BM1200 gültig. Gewisse in diesem Handbuch beschriebene Funktionen sind nur verfügbar, falls die dazu erforderlichen optionalen Komponenten im Gerät enthalten sind.

#### **Vorkenntnisse**

Allgemeine Kenntnisse der Elektrotechnik sind erforderlich. Für Montage und Anschluss wird die Kenntnis der landesüblichen Sicherheitsbestimmungen und Installationsnormen vorausgesetzt.

#### **1.2 Lieferumfang**

- Messgerät SIRAX BM1200
- Sicherheitshinweise (mehrsprachig)
- Montage-Set: 2 Befestigungsbügel

#### **1.3 Weitere Unterlagen**

Folgende weitere Dokumente zum Gerät sind elektronisch via www.camillebauer.com verfügbar:

- Sicherheitshinweise SIRAX BM1200
- Betriebsanleitung SIRAX BM1200
- Datenblatt SIRAX BM1200

## **2. Sicherheitshinweise**

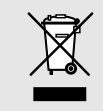

Geräte dürfen nur fachgerecht entsorgt werden!

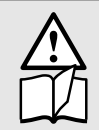

Die Installation und Inbetriebnahme darf nur durch geschultes Personal erfolgen. Überprüfen Sie vor der Inbetriebnahme, dass:

- die maximalen Werte aller Anschlüsse nicht überschritten werden, siehe Kapitel "Technische Daten",
- die Anschlussleitungen nicht beschädigt und bei der Verdrahtung spannungsfrei sind
- Energierichtung und Phasenfolge stimmen.

Das Gerät muss ausser Betrieb gesetzt werden, wenn ein gefahrloser Betrieb (z.B. sichtbare Beschädigungen) nicht mehr möglich ist. Dabei sind alle Anschlüsse abzuschalten. Das Gerät ist an unser Werk bzw. an eine durch uns autorisierte Servicestelle zu schicken.

Ein Öffnen des Gehäuses bzw. Eingriff in das Gerät ist verboten. Das Gerät hat keinen eigenen Netzschalter. Achten Sie darauf, dass beim Einbau ein gekennzeichneter Schalter in der Installation vorhanden ist und dieser vom Benutzer leicht erreicht werden kann.

Bei einem Eingriff in das Gerät erlischt der Garantieanspruch.

## **3. Geräte-Übersicht**

## **3.1 Kurzbeschreibung**

Das universelle Messgerät SIRAX BM1200 ist für Festmontage und die Messung von Spannung, Strom, Frequenz, Leistung, Energie (Wirk-, Blind- und Scheinenergie), Leistungsfaktor, Phasenwinkel, usw. in Niederspannungsschaltanlagen geeignet. Die Geräte sind für asymmetrische Last in Ein- bis Drei-Phasennetzen mit 2-, 3- oder 4-Drahtanschluss konstruiert.

## **3.2 Verfügbare Messdaten**

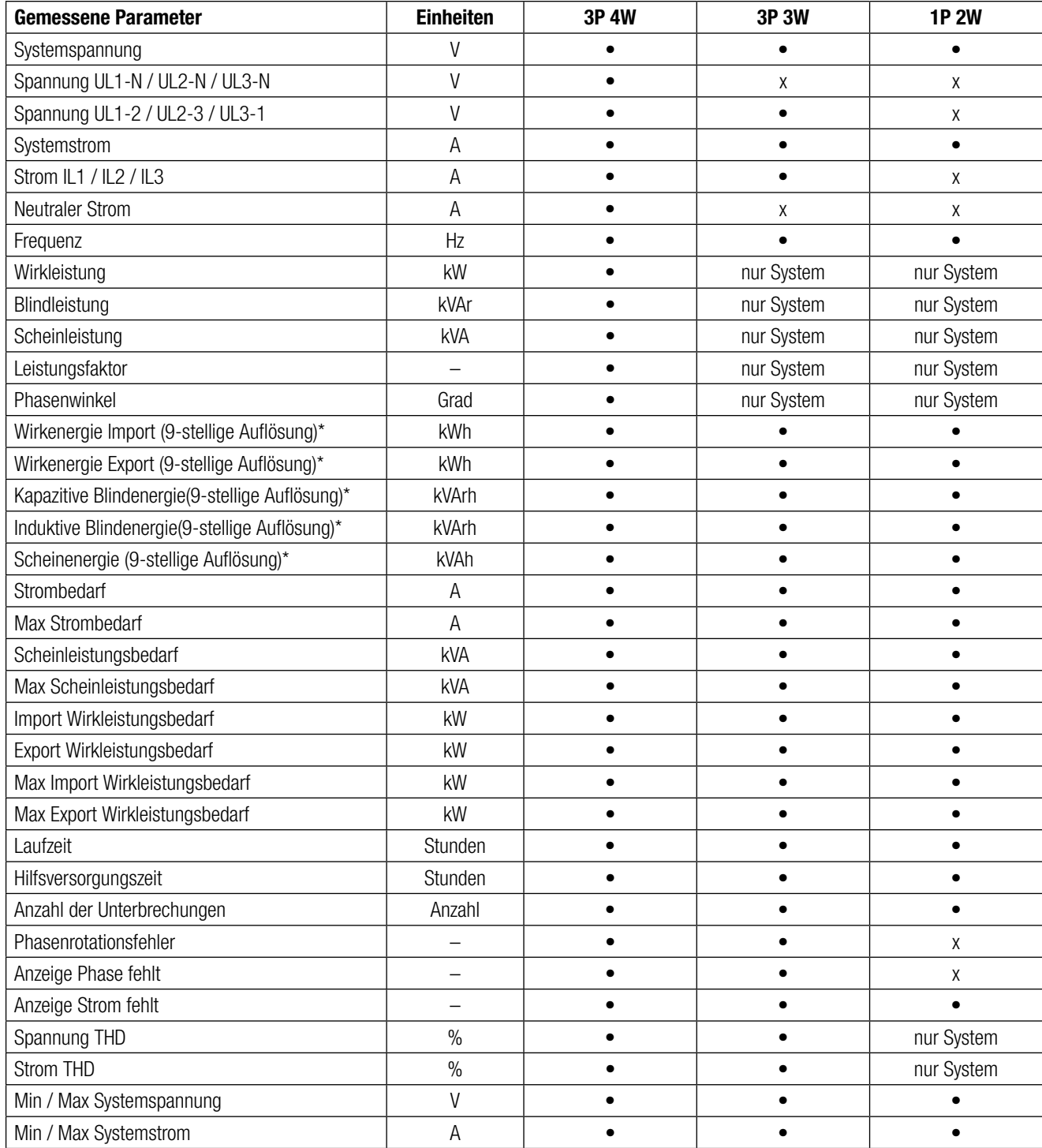

\* Anmerkung: Die Einheiten dieser Parameter hängen von der "Energieanzeige" ab (siehe Abschnitt 7.2.1.10)

## **4. Mechanischer Einbau**

Der SIRAX BM1200 ist für den Schalttafel-Einbau konzipiert.

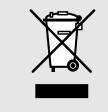

Bei der Festlegung des Montageortes ist zu beachten, dass die Grenzen der Betriebstemperatur nicht überschritten werden: **–10 … +55° C**

## **4.1 Schalttafel-Ausschnitt**

Masszeichnung BM1200: Siehe Abschnitt 16

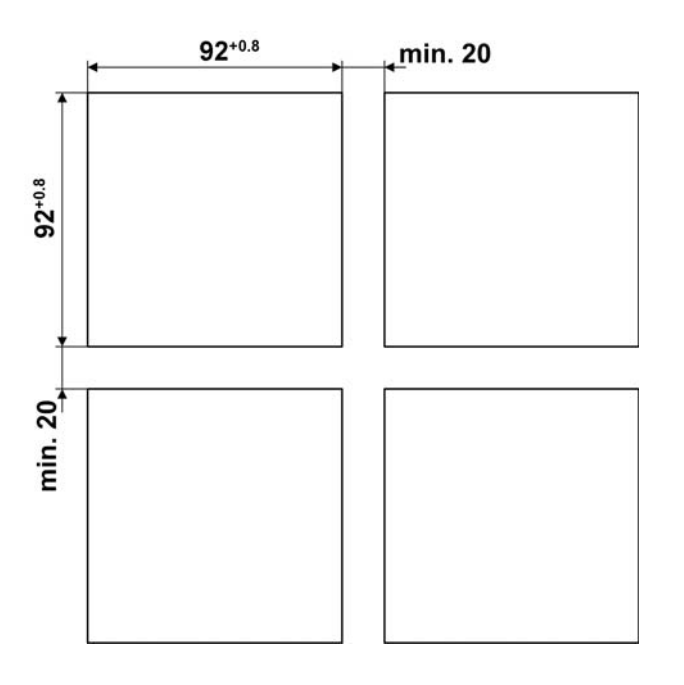

### **4.2 Einbau des Gerätes**

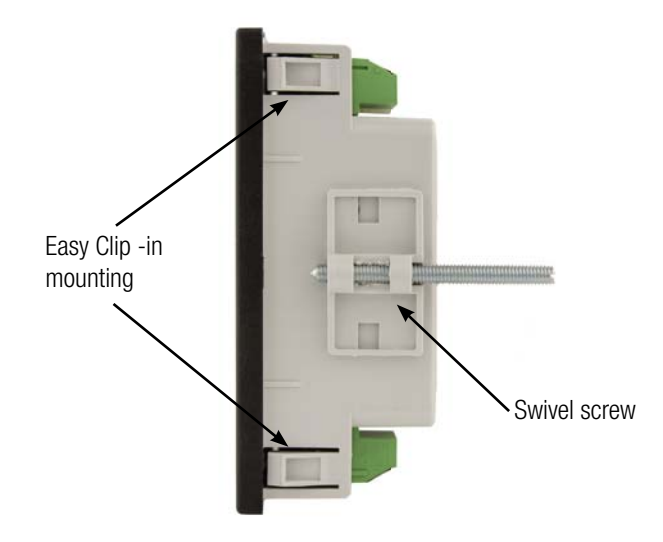

#### **Variante mit Easy Clip-in**

a) Das Gerät von vorne durch die Öffnung in die Schalttafel einführen bis die easy clip-in ein-schnappen

#### **Variante mit Mounting clamps (Swivel screws)**

- a) Das Gerät von vorne durch die Öffnung in die Schalttafel einführen
- b) Befestigungsbügel von der Seite her in die dafür vorgesehenen Öffnungen einführen und ca. 2 mm zurückziehen
- c) Befestigungsschrauben anziehen bis Gerät straff mit der Frontplatte verbunden ist

Schalttafel Dicke: 1-3mm für Easy Clip -in 1-6mm für Swivel screws

### **4.3 Demontage des Gerätes**

Die Demontage des Gerätes darf nur im stromlosen Zustand aller angeschlossenen Leitungen vorgenommen werden. Entfernen Sie zuerst alle Steckklemmen und die Leitungen der Strom- und Spannungseingänge. Achten Sie darauf, dass mögliche Stromwandler kurzgeschlossen werden müssen, bevor die Stromanschlüsse am Gerät geöffnet werden. Demontieren Sie dann das Gerät in der umgekehrten Reihenfolge des Einbaus (4.2).

## **4.4 Montage des steckbaren Moduls**

Masszeichnung BM1200: Siehe Abschnitt 16

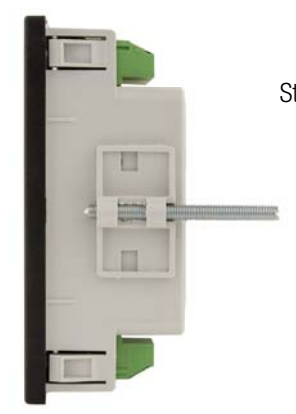

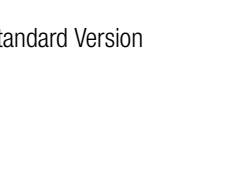

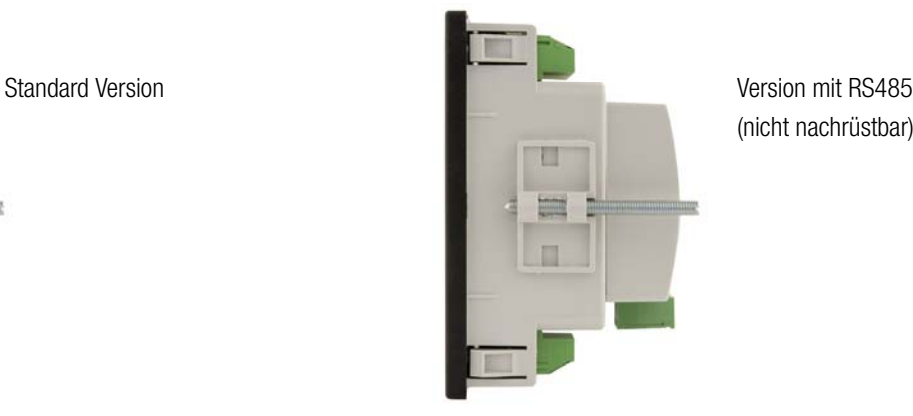

(nicht nachrüstbar)

## **5. Elektrische Anschlüsse**

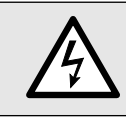

Unbedingt sicherstellen, dass die Leitungen beim Anschliessen spannungsfrei sind

#### **5.1 Allgemeine Warnhinweise**

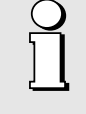

**Es ist zu beachten, dass die auf dem Typenschild angegebenen Daten eingehalten werden!** 

Es sind die landesüblichen Vorschriften bei der Installation und Auswahl des Materials der elektrischen Leitungen zu befolgen!

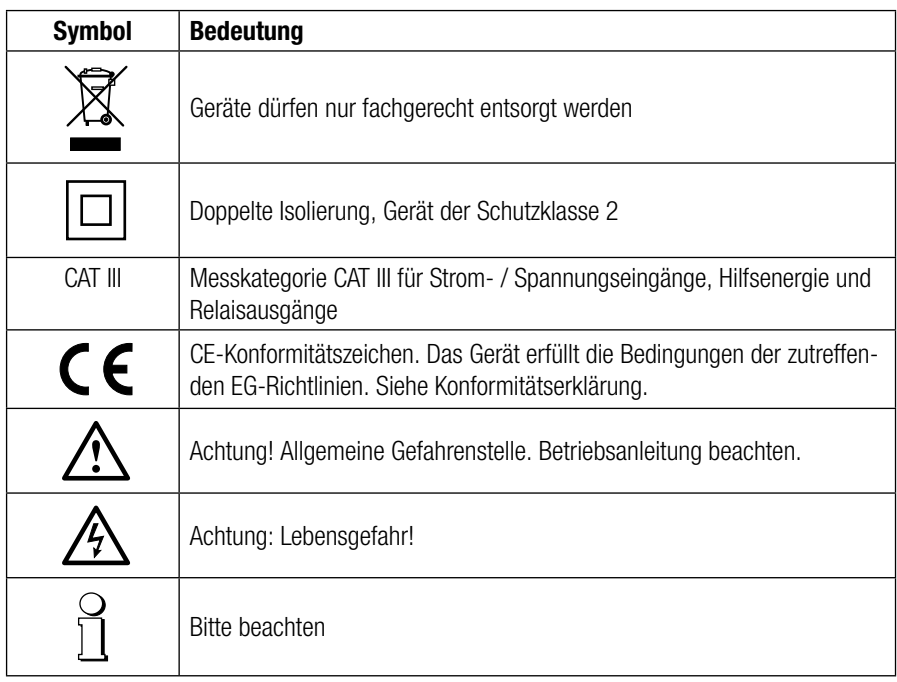

### **5.2 Leiterquerschnitte und Drehmomente**

Eingänge L1(2), L2(5), L3(8), N(11), I1(1/3), I2(4/6), I3(7/9), Hilfsenergie (13/14)

- $-$  Eindrähtig: 1 x 0,5  $\ldots$  4,0mm<sup>2</sup> oder 2 x 0,5  $\ldots$  2,5mm<sup>2</sup>
- Feindrähtig mit Adern-Endhülse: 1 x 0,5 ... 2,5mm<sup>2</sup> oder 2 x 0,5 ... 1,5mm<sup>2</sup>

#### Drehmoment

- Drehmoment: 0,5 … 0,6Nm bzw. 4,42 … 5,31 lbf in

## **5.3 Eingänge**

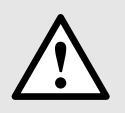

Alle Spannungs-Messeingänge müssen durch Stromunterbrecher oder Sicherungen von 1 A oder weniger abgesichert werden. Dies gilt nicht für den Neutralleiter. Es muss eine Methode bereitgestellt werden, welche erlaubt das Gerät spannungsfrei zu schalten, wie z.B. ein deutlich gekennzeichneter Stromunterbrecher oder abgesicherter Trennschalter.

Bei Verwendung von **Spannungswandlern** dürfen deren Sekundär-Anschlüsse niemals kurzgeschlossen werden.

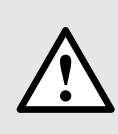

Die **Strom-Messeingänge** dürfen nicht abgesichert werden!

Bei Verwendung von **Stromwandlern** müssen die Sekundäranschlüsse bei der Montage und vor dem Entfernen des Gerätes kurzgeschlossen werden. Sekundär-Stromkreise dürfen nie unter Last geöffnet werden.

Die Beschaltung der Eingänge ist abhängig von der programmierten Anschlussart (Netzform).

#### **Drei Phasen - drei Drahtanschluss, ungleichbelasted**

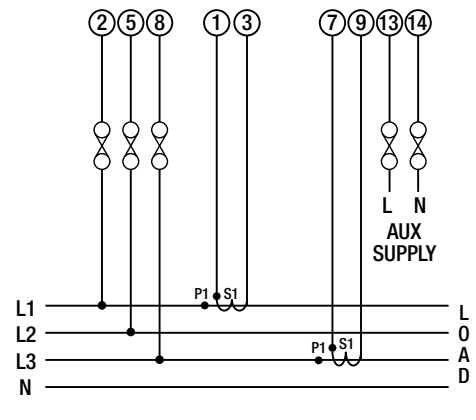

Direktanschluss

#### **Drei Phasen - vier Drahtanschluss, ungleichbelasted**

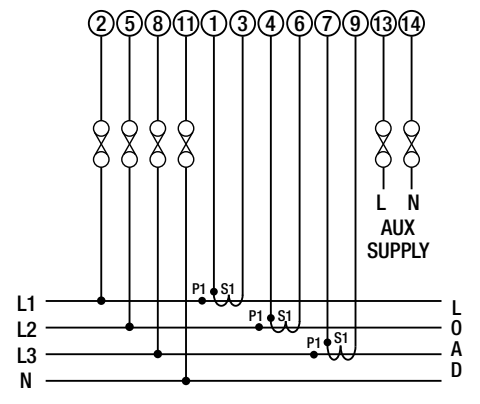

Direktanschluss

#### **Ein Phase – zwei Drahtanschluss**

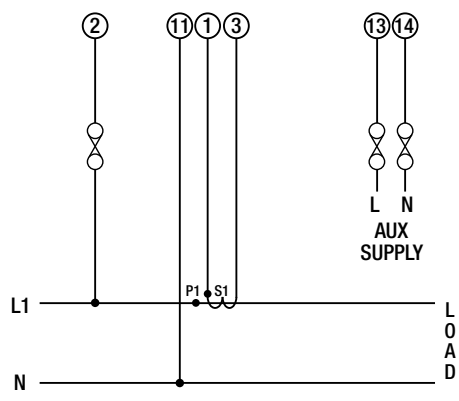

Direktanschluss

#### **5.4 Hilfsenergie**

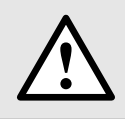

Zum Abschalten der Hilfsenergie ist in der Nähe des Gerätes eine gekennzeichnete, leicht erreichbare Schaltvorrichtung mit Strombegrenzung vorzusehen. Die Absicherung sollte 10A oder weniger betragen und an die vorhandene Spannung und den Fehlerstrom angepasst sein.

#### **5.5 Modbus-Schnittstelle RS485**

Über die Modbus-Schnittstelle können Messdaten für ein übergeordnetes System bereitgestellt werden.

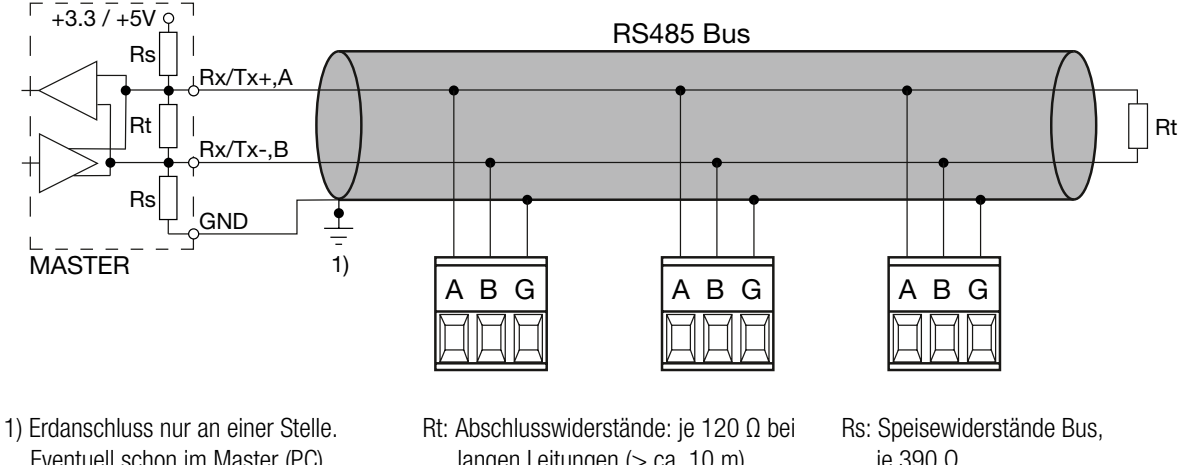

- Eventuell schon im Master (PC) vorhanden.
- langen Leitungen (> ca. 10 m)
- je 390 Ω

Die Signalleitungen (A, B) müssen verdrillt sein. GND (C/X) kann mit einem Draht oder durch die Leitungs-Abschirmung angeschlossen werden. In gestörter Umgebung müssen geschirmte Leitungen verwendet werden. Speise-Widerstände (Rs) müssen im Interface des Bus-Masters (PC's) vorhanden sein. Beim Anschluss der Geräte sollten Stich-Leitungen vermieden werden. Ideal ist ein reines Linien-Netz.

An den Bus lassen sich bis zu 32 beliebige Modbus-Geräte anschliessen. Bedingung für den Betrieb ist aber, dass alle an den Bus angeschlossenen Geräte die gleichen Kommunikations-Einstellungen (Baudrate, Übertragungsformat) und unterschiedliche Modbus-Adressen haben.

Das Bussystem wird halbduplex betrieben und lässt sich ohne Repeater bis zu einer Länge von 1,2 km ausdehnen.

## **6. Inbetriebnahme**

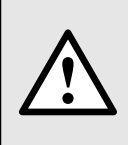

Vor der Inbetriebnahme überprüfen, ob die Anschlussdaten des Gerätes mit den Daten der Anlage übereinstimmen (siehe Typenschild).

Danach kann das Gerät durch Einschalten der Hilfsenergie und der Messeingänge in Betrieb genommen werden.

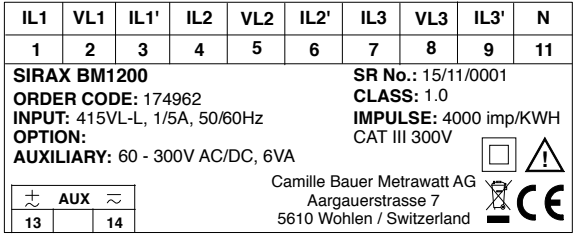

Typenschild Version Standard

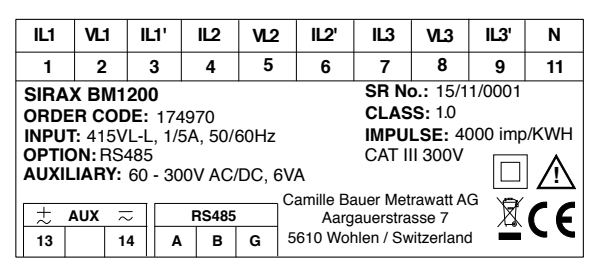

Typenschild Version mit RS485

## **6.1 Gerätebetrieb**

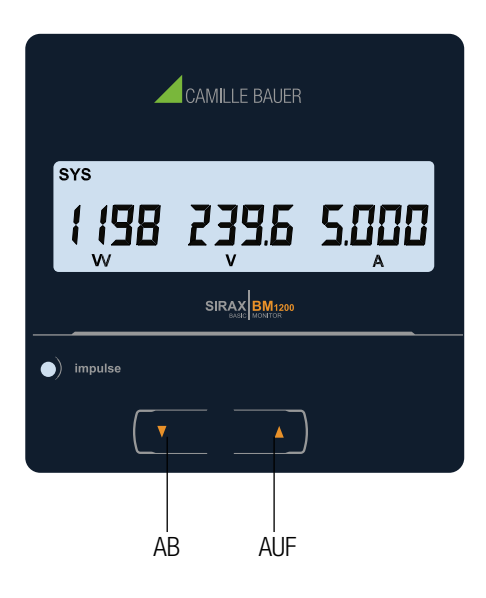

Das Gerät wird mit 2 Tasten betrieben:

- 2 Tasten " <a>AUF" und "<a>AB" zur Navigation und Auswahl von Werten.
- Für den Zugriff auf die Einstellungsanzeigen drücken Sie die " **D** AUF-" und " **D** AB"-Tasten gleichzeitig 5 Sekunden lang.
- Nach 1 Minute ohne Interaktion, wird das Menü automatisch geschlossen und die letzte aktive Messung angezeigt.
- Die Frontabdeckung hat ebenfalls ein rote Blink-LED, die im Verhältnis zur gemessenen Leistung blinkt.

## **6.2 Messanzeigen**

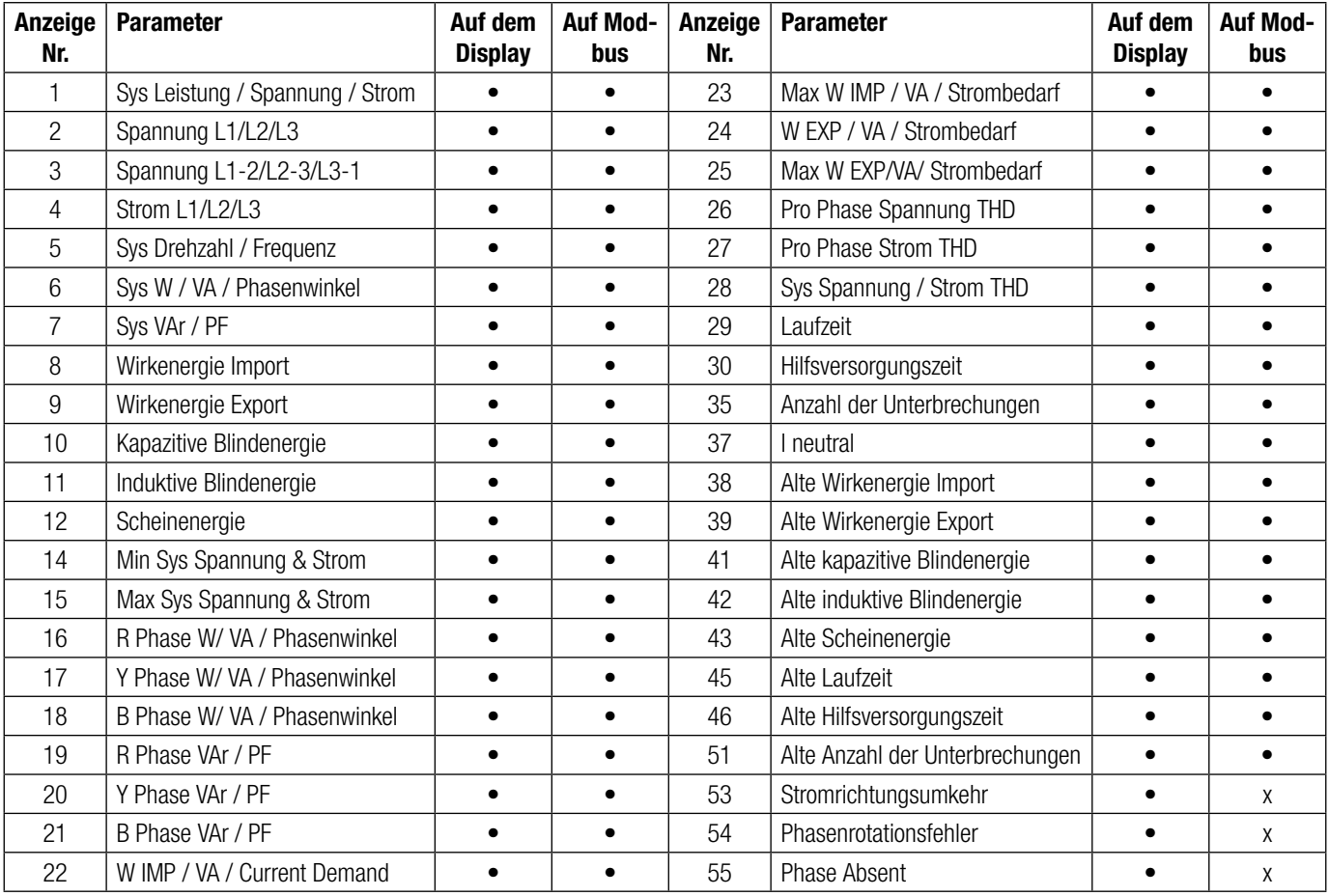

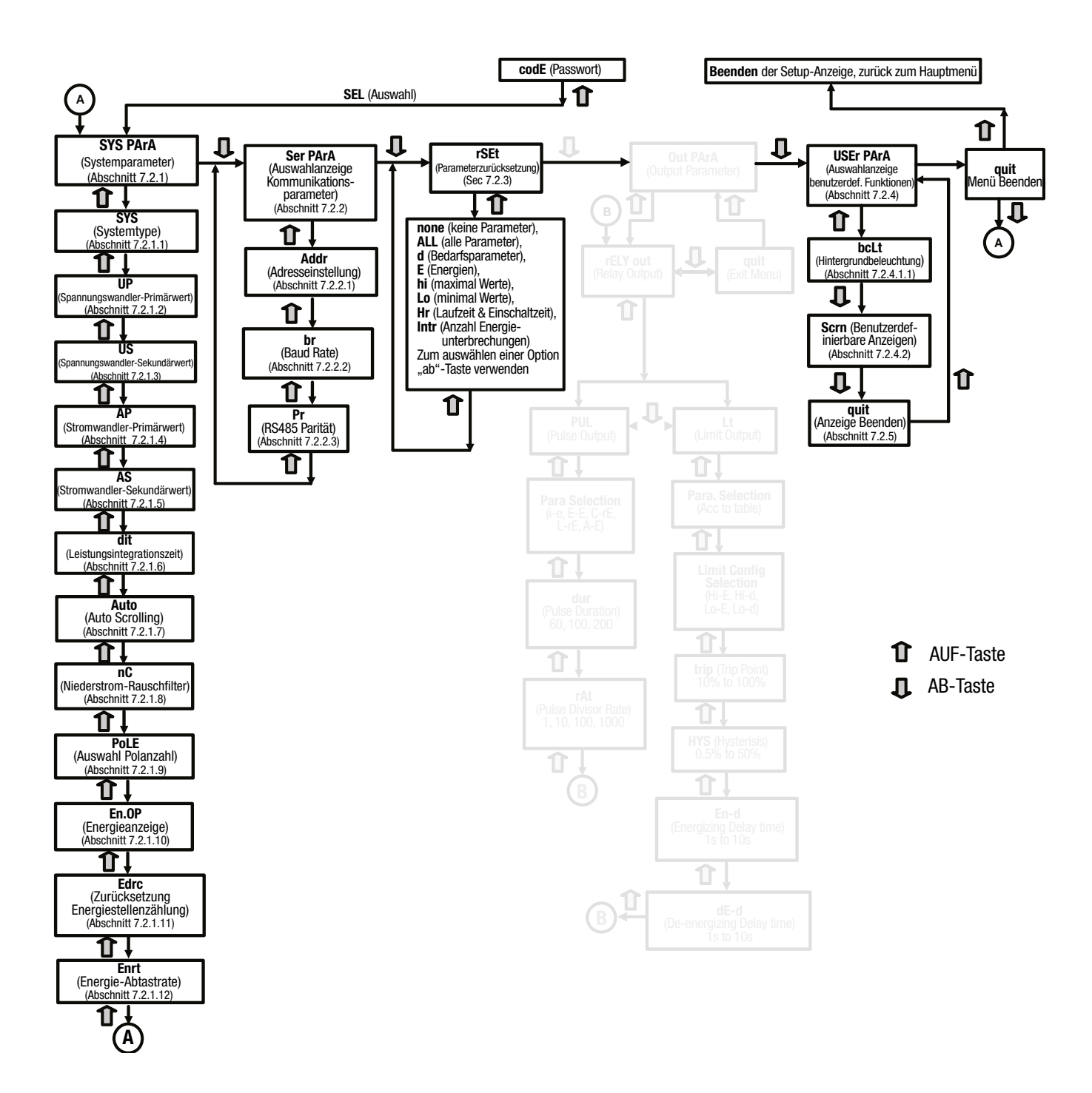

## **7. Programmierung**

Die folgenden Schritte zeigen die Konfiguration des SIRAX BM1200 für individuelle Benutzeranforderungen. Für den Zugriff auf die Einstellungsanzeigen drücken Sie die "■ AUF-" und "■ AB-" Tasten gleichzeitig 5 Sekunden lang. Damit gelangt der Benutzer zur Passwortschutzeingabe (Abschnitt 7.1).

### **7.1 Passwortschutz**

Der Passwortschutz kann aktiviert werden, um den unbefugten Zugriff auf die Einstellungsanzeigen zu verhindern. Der Passwortschutz ist nicht voreingestellt.

Der Passwortschutz wird mit einer vierstelligen Zahl außer 0000 aktiviert. Die Einstellung von 0000 als Passwort sperrt den Passwortschutz.

### $\c{odE}$   $\ldots$

Geben Sie das Passwort ein und rufen Sie die erste Stelle auf. (\*Angezeigt durch den blinkenden Dezimalpunkt).

Drücken Sie die Taste "■ AB " und scrollen Sie den Wert der ersten Stelle von 0 bis 9, der Wert geht von 9 auf 0 zurück.

Drücken Sie die Taste " $\blacksquare$  AUF ", um zur nächsten Stelle zu gelangen.

Falls das Passwort "0000" ist und die Taste " $\Box$  AUF" beim Aufruf der ersten Stelle gedrückt wird, geht das System zur Anzeige "Passwortbestätigung".

## $\c{odE}$   $I_{\rightarrow}$   $\sim$

Nachdem die erste Stelle des Passworts eingegeben worden ist, rufen Sie die zweite Stelle auf. (\*Angezeigt durch den blinkenden Dezimalpunkt).

Drücken Sie die Taste "■ AB" und scrollen Sie den Wert der zweiten Stelle von 0 bis 9, der Wert geht von 9 auf 0 zurück.

Drücken Sie die Taste " $\blacksquare$  AUF", um zur nächsten Stelle zu gelangen.

### $\text{codE}$   $\mathbf{H}_{\text{max}}$

Nachdem die zweite Stelle des Passworts eingegeben worden ist, rufen Sie die dritte Stelle auf. (\*Angezeigt durch den blinkenden Dezimalpunkt).

Drücken Sie die Taste "■ AB" und scrollen Sie den Wert der dritte Stelle von 0 bis 9, der Wert geht von 9 auf 0 zurück.

Drücken Sie die Taste " $\blacksquare$  AUF", um zur nächsten Stelle zu gelangen.

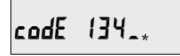

Nachdem die dritte Stelle des Passworts eingegeben worden ist, rufen Sie die vierte Stelle auf. (\*Angezeigt durch den blinkenden Dezimalpunkt).

Drücken Sie die Taste "■ AB" und scrollen Sie den Wert der vierten Stelle von 0 bis 9, der Wert geht von 9 auf 0 zurück.

Drücken Sie die Taste "■ AUF", um zur Passwortbestätigung zu gelangen.

### codE 1342

Geben Sie die vierte Stelle ein und warten Sie auf die Bestätigung des Passworts.

#### **Passwortbestätigung**

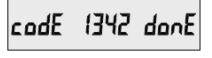

Drücken der Taste " $\Box$  AUF" führt zur Eingabe des "neuen / veränderten Passworts".

Drücken der Taste ʺ AUFʺ führt zum Menüauswahlanzeige. (Siehe Abschnitt 7.2)

#### **Passwort falsch**

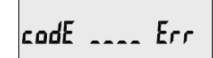

Das Gerät hat das eingegebene Passwort nicht akzeptiert.

Drücken der Taste " $\blacksquare$  AB" führt zurück zur Passworteingabe.

Mit Drücken der Taste " **B** AUF<sup>"</sup> wird das Passwortmenü verlassen und der Auslesemodus der Messungen wieder aufgerufen.

#### **Neues / geändertes Passwort**

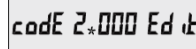

(\*Der Dezimalpunkt blinkt).

Drücken Sie die Taste " $\blacksquare$  AB" und scrollen Sie den Wert der ersten Stelle von 0 bis 9, der Wert geht von 9 auf 0 zurück.

Drücken der Taste " **B** AUF" bringt Sie zur nächsten Stelle und stellt die erste Stelle ein, in diesem Fall auf "2".

## $\c{and}$   $\c{P}$   $\c{t}_*$   $\c{ID}$   $\c{Ed}$   $\c{d}$

Nachdem die erste Stelle des neuen / geänderten Passworts eingegeben worden ist, rufen Sie die zweite Stelle auf. (\*Der Dezimalpunkt blinkt).

Drücken Sie die Taste "■ AB" und scrollen Sie den Wert der zweiten Stelle von 0 bis 9, der Wert geht von 9 auf 0 zurück.

Drücken der Taste " $\blacksquare$  AUF" führt zur nächsten Stelle und stellt die zweite Stelle ein, in diesem Fall auf "1".

## codE 215.0 Ed it

Nachdem die zweite Stelle des neuen / geänderten Passworts eingegeben worden ist, rufen Sie die dritte Stelle auf. (\*Der Dezimalpunkt blinkt).

Drücken Sie die Taste "■ AB" und scrollen Sie den Wert der dritten Stelle von 0 bis 9, der Wert geht von 9 auf 0 zurück.

Drücken der die Taste " $\Box$  AUF" führt zur nächsten Stelle und stellt die dritte Stelle ein, in diesem Fall "5".

## $\textsf{codE}$  2153. Ed it

Nachdem die dritte Stelle des neuen / geänderten Passworts eingegeben worden ist, rufen Sie die vierte Stelle auf. (\*Der Dezimalpunkt blinkt).

Drücken Sie die Taste "■ AB" und scrollen Sie den Wert der vierten Stelle von 0 bis 9, der Wert geht von 9 auf 0 zurück.

Drücken der Taste " $\Box$  AUF" führt zur nächsten Stelle und stellt die vierte Stelle ein, in diesem Fall "3".

#### **Neues Passwort bestätigt**

### $code$  2 (53  $SE$ )

Drücken der Taste " $\blacksquare$  AB" führt zur Eingabe des "neuen / veränderten Passworts".

Drücken der Taste " $\Box$  AUF" führt zur Menüauswahlanzeige (siehe Abschnitt 7.2).

### **7.2 Menüauswahl**

#### **7.2.1 Auswahlanzeige Systemparameter**

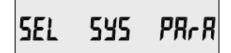

Mit dieser Anzeige werden die verschiedenen Systemparameter gewählt, beispielsweise "Systemtyp", "Stromwandlerverhältnis", ʺSpannungswandlerverhältnisʺ.

Drücken der Taste " $\blacksquare$  AUF" ermöglicht dem Benutzer die unterschiedlichen Systemparameter einzustellen (siehe Abschnitt 7.2.1.1 bis 7.2.1.12).

Drücken der Taste " $\blacksquare$  AB" führt zum Auswahanzeige "Kommunikation" (siehe Abschnitt 7.2.2)

#### **7.2.1.1 Systemtype**

## 545 4

Diese Anzeige wird zur Einstellung des Systemtyps benutzt (nur für 3 Phasen). Systemtyp "3" für 3 Phasen 3 Drähte, "4" für 3 Phasen 4 Drähte oder "1" für ein Einphasensystem

Drücken der Taste "
<br>
■ AUF<sup>™</sup> akzeptiert den gegenwärtigen Wert und geht zum Menü "Editieren Spannungswandler-Primärwert" (siehe Abschnitt 7.2.1.2).

Drücken der Taste " $\blacksquare$  AB" führt in den Editiermodus des Systemtyps, wo Sie durch die verfügbaren Werte scrollen können. Drücken der Taste " $\Box$  AUF" führt zum Bestätigungsmenü des Systemtyps.

#### **Bestätigung des Systemtyps**

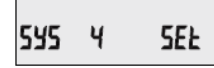

Diese Anzeige erscheint nur nach Editieren des Systemtyps Drücken der Taste "■ AUF" stellt den gezeigten Wert ein und führt zur Anzeige "Editieren Spannungswandler-Primärwert". (Siehe Abschnitt 7.2.1.2)

Drücken der Taste "■ AB" führt zum Editieren des Systemtyps zurück.

Anmerkung: Der voreingestellte Wert ist "4" d.h. 3P 4W

#### **7.2.1.2 Spannungswandler-Primärwert**

Der nominelle Skalenendwert der Spannung wird als Leiter-zu-Leiter-Spannung für alle Systemtypen angezeigt. Der gezeigte Wert entspricht der Spannung in Kilovolt (ausgedrückt mit dem "K" -Symbol).

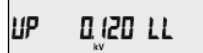

Drücken der Taste " $\Box$  AUF" akzeptiert den gegenwärtigen Wert und führt zum Menü "Editieren Spannungswandler-Sekundärwert". (Siehe Abschnitt 7.2.1.3).

Drücken der Taste " $\blacksquare$  AB" führt zum Modus "Spannungswandler-Primärwert".

Zuerst muss der Multiplikator gewählt werden. Drücken der Taste ʺ AB ʺ bewegt den Dezimalpunkt nach rechts bis er diese Position erreicht  $# # #$ . Danach geht er zurück auf  $# # # #$ .

Drücken der Taste " $\Box$  AUF " akzeptiert den gegenwärtigen Multiplikator (Dezimalpunktposition) und führt zum Modus "Editieren Spannungswandler-Primärstelle" Modus.

#### **Editieren Spannungswandler-Primärstelle**

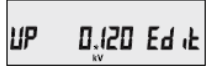

Drücken der Taste " $\blacksquare$  AB" scrollt den Wert der höchstwertigen Stelle von 0 bis 9, es sei denn, der gegenwärtig angezeigte Spannungswandler-Primärwert ergibt zusammen mit dem vorher eingestellten Stromwandler-Primärwert eine maximale Systemleistung von mehr als 3000 MVA (1000 MVA pro Phase). In diesem Fall ist der Bereich der Stelle begrenzt.

Drücken der Taste " $\blacksquare$  AUF" akzeptiert den gegenwärtigen Wert der Cursorposition und führt den Cursor zur nächstwertigen Stelle. Der Spannungswandler-Primärwert kann von 100 VL- L bis 1200 kVL-L eingestellt werden. Der Wert wird auf 100 VL-L heraufgesetzt, wenn er sich unter 100 befindet.

Anmerkung: Der blinkende Dezimalpunkt zeigt die Cursorposition an, ein ständig leuchtender Punkt ist vorhanden bis die Zählung die Cursorposition erreicht hat, die der Position des ständig leuchtenden Dezimalpunktes entspricht. Daraufhin blinkt der Dezimalpunkt.

Nachdem die geringstwertige Stelle eingestellt worden ist, führt Drücken der Taste " **B** AUF" zur Anzeige "Bestätigung Spannungswandler-Primärwert", welcher 0.120 kV d.h. 120 Volt mit ständig leuchtendem Dezimalpunkt und dem auf der "hundert Volt"-Position blinkendem Cursor anzeigt.

Anmerkung:

- 1. Spannungswandlerwerte müssen für alle Systemtypen als Leiterspannung sowohl für primäre als auch sekundäre eingestellt werden (3P3W/3P4W/1P2W).
- 2. Der vorgegebene Wert ist als Systemeingangsspannung eingestellt.

#### **Editieren Spannungswandler-Primärstelle**

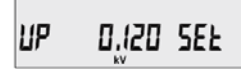

Diese Anzeige erscheint nur nach Editieren des Spannungswandler-Primärwerts.

Falls die Auflösung der Zahl nicht korrekt ist, führt Drücken der Taste ʺ ABʺ wieder zur Stufe "Editieren Spannungswandler-Primärwert" zurück. Die Stellen blinken und zeigen damit an, dass der Multiplikator (Dezimalpunktposition) gewählt werden sollte.

Drücken der Taste " $\Box$  AUF" stellt den angezeigten Wert ein und führt zum Spannungswandler-Sekundärwert (siehe Abschnitt 7.2.1.3)

#### **7.2.1.3 Spannungswandler-Sekundärwert**

Der Wert muss auf den nominellen Skalenendwert der Sekundärspannung eingestellt werden, der vom Wandler bezogen wird, wenn der primäre Spannungswandler mit der in 7.2.1.2 Spannungswandler-Primärspannung definierten Spannung beaufschlagt wird.

Das Verhältnis des primären Skalenendwerts zum sekundären Skalenendwert ist das Wandlerverhältnis. Der Spannungswandler-Sekundärwert kann von 100VL-L bis 480VL-L eingestellt werden (je nach Eingangsspannungsbereich).

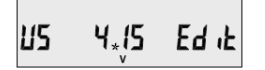

Drücken der Taste " $\blacksquare$  AUF" akzeptiert den gegenwärtigen Wert und führt zum Menü "Editieren Stromwandler-Primärwert". (Siehe Abschnitt 3.2.1.4).

Drücken der Taste " $\blacksquare$  AB" führt zum Modus "Editieren Spannungswandler-Sekundärwert". Drücken der Taste " $\blacksquare$  AB" scrollt den Wert der höchstwertigen Stelle vom verfügbaren Bereich des Spannungswandler-Sekundärwerts. Die untenstehende Tabelle enthält die verschiedenen Bereiche.

Drücken der Taste " $\blacksquare$  AUF" akzeptiert den gegenwärtigen Wert der Cursorposition und führt den Cursor zur nächstwertigen Stelle.

#### **Spannungswandler-Sekundärbereiche für verschiedene Eingangsspannungen**

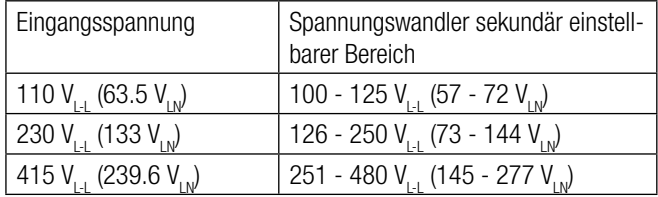

Anmerkung: Der blinkende Dezimalpunkt zeigt die Cursorposition an, ein ständig leuchtender Punkt ist vorhanden bis die Zählung die Cursorposition erreicht hat, die der Position des ständig leuchtenden Dezimalpunktes entspricht. Daraufhin blinkt der Dezimalpunkt.

Nachdem die geringstwertige Stelle eingestellt worden ist, führt Drücken der Taste " $\blacksquare$  AUF" zur Stufe "Bestätigung Spannungswandler-Sekundärwert".

#### **Bestätigung Spannungswandler-Sekundärwert**

$$
US = 4/5 - 5EE
$$

Diese Anzeige erscheint nur nachdem der Spannungswandler-Sekundärwert editiert worden ist.

Falls die Auflösung der Zahl nicht korrekt ist, führt Drücken der Taste ʺ ABʺ zum Menü "Editieren Spannungswandler-Sekundärwert" zurück.

Drücken der Taste " $\blacksquare$  AUF" stellt den gezeigten Wert ein und führt zum "Stromwandler-Primärwert". (Siehe Abschnitt 7.2.1.4).

#### **7.2.1.4 Stromwandler-Primärwert**

Der nominelle Skalenendwert des Stroms wird als Leiterstrom angezeigt. Diese Anzeige ermöglicht dem Benutzer den Leiterstrom einschließlich der Wandlerverhältnisse anzuzeigen. Die Stromwerte werden in Amp angegeben.

Drücken der Taste " $\Box$  AUF" akzeptiert den gegenwärtigen Wert und führt zum Stromwandler-Sekundärwert (siehe Abschnitt 7.2.1.5).

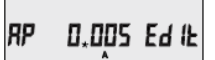

Drücken der Taste " $\blacksquare$  AB" führt zum Modus "Editieren Stromwandler-Primärwert".

Dies scrollt den Wert der höchstwertigen Stelle von 0 bis 9, es sei denn, der gegenwärtig angezeigte Stromwandler-Primärwert ergibt zusammen mit dem Spannungswandler-Primärwert eine maximale Systemleistung von mehr als 3000 MVA (1000 MVA pro Phase). In diesem Fall ist der Bereich der Stelle begrenzt. Der Wert springt um. Beispiel: Wenn der Spannungswandler-Primärwert auf 1200 kVL-L (max Wert) eingestellt ist, wird der Stromprimärwert auf 1002 A begrenzt.

Drücken der Taste " $\blacksquare$  AUF" führt zur nächstwertigen Stelle. (\*Angezeigt durch den blinkenden Dezimalpunkt).

Von der maximalen Leistungsbegrenzung von 3000 MVA beziehen sich 120% auf den Nennstrom und 120% auf die Nennspannung, d.h. 2083,3 MVA Nominalleistung pro Phase.

Nachdem die geringstwertige Stelle eingestellt worden ist, führt Drücken der Taste " $\blacksquare$  AUF" zur Stufe "Bestätigung des Stromwandler-Primärwerts".

Der Mindestwert beträgt 1, der Wert wird automatisch auf 1 eingestellt, wenn die Anzeige null enthält während die Taste " **D** AUF" gedrückt wird.

#### **Bestätigung Stromwandler-Primärwert**

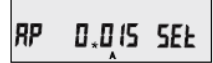

Diese Anzeige erscheint nur nachdem der Stromwandler-Primärwert editiert worden ist.

Falls die Auflösung der Zahl nicht korrekt ist, führt Drücken der Taste ʺ ABʺ zur Stufe "Editieren Stromwandler-Primärwert" zurück, wobei die höchstwertige Stelle hervorgehoben (der Dezimalpunkt blinkt) und die unterste Zeile des Displays ausgeblendet ist.

Drücken der Taste " $\Box$  AB" stellt den angezeigten Wert ein und führt zum Menü "Editieren Stromwandler-Sekundärwert". (Siehe Abschnitt 7.2.1.5)

ANMERKUNG: Der voreingestellte Wert ist "5" d.h. 5A.

#### **7.2.1.5 Stromwandler-Sekundärwert**

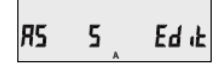

In dieser Anzeige wird der Sekundärwert des Stromwandlers eingestellt. Sekundärwert "5" für 5A oder "1" für 1A können gewählt werden.

Drücken der Taste "■ AUF" akzeptiert den gegenwärtigen Wert und führt zur "Leistungsintegrationszeit". (Siehe Abschnitt 7.2.1.6).

Drücken der Taste " $\blacksquare$  AB" führt zum "Editiermodus der Stromwandler-Sekundärwerts" und scrollt durch die verfügbaren Werte.

Drücken der Taste " $\blacksquare$  AUF" führt zur Anzeige "Bestätigung Stromwandler-Sekundärwert".

#### **Bestätigung Stromwandler-Sekundärwert**

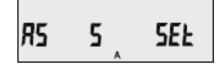

Diese Anzeige erscheint nur nachdem der Stromwandler-Sekundärwert editiert worden ist. Falls der angezeigte Sekundärwert nicht korrekt ist, führt Drücken der Taste "■ AB" zur Stufe "Editieren des Stromwandler-Sekundärwerts" zurück.

Drücken der Taste "
■ AUF" stellt den angezeigten Wert ein und führt zum Menü "Editieren Leistungsintegrationszeit". (Siehe Abschnitt 7.2.1.6).

#### **7.2.1.6 Leistungsintegrationszeit**

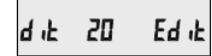

In dieser Anzeige wird der Zeitraum eingestellt, in dem Strom- und Leistungsauslesungen integriert werden. Die Einheit für die angezeigten Werte sind Minuten.

Drücken der Taste " $\Box$  AB" scrollt durch die folgenden Optionen: 8, 15, 20 oder 30.

Drücken der Taste "■ AUF" führt zur Anzeige "Bestätigung der Leistungsintegrationszeit.

#### **Bestätigung Leistungsintegrationszeit**

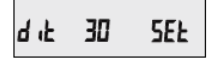

Drücken der Taste " $\blacksquare$  AUF" stellt den angezeigten Wert ein und führt zur Anzeige "Auto-Scrolling". (Siehe Abschnitt 7.2.1.7).

ANMERKUNG: Der vorgegebene Wert ist '8' , d.h. 8 Min.

#### **7.2.1.7 Auto Scrolling**

Ruto no Ed ik

In dieser Anzeige kann das Scrollen aktiviert werden. Drücken der Taste " **AUF** akzeptiert den gegenwärtigen Status und führt zur Auswahl "Niederstromrauschfilter". (Siehe Abschnitt 7.2.1.8).

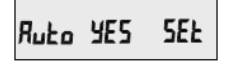

Drücken der Taste " $\blacksquare$  AB" führt zur Anzeige "Editieren Auto Scrolling" und der Statuseingabe "Yes" und "No". Drücken der Taste " $\Box$  AUF" wählt den angezeigten Status und führt zur Auswahl "Niederstrom-Rauschfilter". (Siehe Abschnitt 7.2.1.8). ANMERKUNG: Der vorgegebene Wert ist "NO".

#### **7.2.1.8 Niederstrom-Rauschfi lter**

In dieser Anzeige kann der Benutzer den Niederstrom-Rauschfilter in mA einstellen.

#### **Editieren Niederstrom-Rauschfilter**

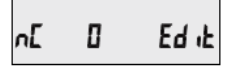

Drücken der Taste " $\Box$  AUF" akzeptiert den gegenwärtigen Wert führt zur Auswahl "Polanzahl". (Siehe Abschnitt 7.2.1.9).

Drücken der Taste " $\blacksquare$  AB" führt zum Modus "Editieren Niederstrom-Rauschfilter und scrollt durch die Werte 0 - 30 und geht dann auf 0 zurück. Die Einstellung 30 zeigt gemessene Ströme als 0 unter 30 mA.

#### **Bestätigung Niederstrom-Rauschfi lter**

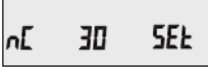

Drücken der Taste " $\blacksquare$  AB" führt wieder zum "Editieren Niederstrom-Rauschfilter " zurück.

Drücken der Taste " $\blacksquare$  AUF" stellt den gezeigten Wert ein und führt zur Auswahl "Polanzahl". (Siehe Abschnitt 7.2.1.9).

ANMERKUNG: Der voreingestellte Wert ist "0".

#### **7.2.1.9 Auswahl der Polanzahl**

In dieser Anzeige wird die Polanzahl eines Generators, dessen Drehzahl gemessen werden soll und an den dacs Messgerät zur Überwachung der Parameter angeschlossen ist, eingestellt.

#### **Auswahl der Polanzahl des Generators**

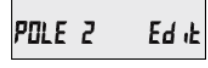

Drücken der Taste " $\blacksquare$  AUF" akzeptiert den gegenwärtigen Wert und führt zum Menü "Energieanzeige". (Siehe Abschnitt 7.2.1.10).

Drücken der Taste " $\Box$  AB" führt zum Auswahlmodus "Polanzahl" und scrollt die Zahlen von 2 bis 40 in Zweierschritten. Nach 40 scrollt die Zahl zurück auf 2.

#### **Bestätigung Polanzahl**

POLE Y **SEE** 

Drücken der Taste " $\blacksquare$  AB" führt wieder zum Auswahlmodus "Polanzahl" zurück.

Drücken der Taste " $\Box$  AUF" stellt die Anzahl auf der Anzeige als Anzahl der Pole des Generators ein und führt zum Menü "Energieauflösung". (See Abschnitt 7.2.1.10)

ANMERKUNG: Der vorgegebene Wert ist "2".

#### **7.2.1.10 Energieanzeige**

Diese Anzeige ermöglicht dem Benutzer die Energie in Wh / kWh / MKWh wie benötigt einzustellen. Dasselbe gilt für alle Energiearten. Drücken der Taste "
<br>
■ AUF<sup>™</sup> akzeptiert den gegenwärtigen Wert und führt zum Menü "Zurücksetzung der Energiestellenzählung". (Siehe Abschnitt 7.2.1.11).

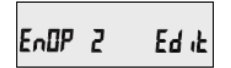

Drücken der Taste " $\blacksquare$  AB" führt zum Modus "Edtieren Energieanzeige" und scrollt durch die Werte 1, 2 und 3.

1: Energie in Wh

2: Energie in kWh

3: Energie in MWh

Drücken der Taste " **AUF**" führt zum Menü "Bestätigung Energieanzeige".

#### **Bestätigung Energieanzeige**

Diese Anzeige erscheint nur nachdem die Energieanzeige editiert worden ist.

Drücken der Taste " $\blacksquare$  AB" führt zur Stufe "Editieren Energieanzeige".

Drücken der Taste "■ AUF" stellt den angezeigten Wert ein und führt zum Menü "Zurücksetzung der Energiestellenzählung". (Siehe Abschnitt 7.2.1.10)

Anmerkung:

1. Voreingestellt ist 2, d.h. die Energie ist in kWh, kVArh oder VAh.

2. Falls (PT primary (VLL) \* CT primary \* Root3) >30000 kW, kann die Energieanzeige nur als ... eingestellt werden.

3. Alte Energiedaten werden nur als Energiewert gespeichert.

#### **7.2.1.11 Zurücksetzung der Energiestellenzählung**

Diese Anzeige ermöglicht Benutzern die maximale Energiezählung einzustellen, wonach sich der Energiewert je nach Einstellung Wh, KWh oder MWh auf null umschaltet.

Drücken der Taste " $\Box$  AUF" akzeptiert den gegenwärtigen Wert und führt zum Menü "Energieabtastrate". (Siehe Abschnitt 7.2.1.12).

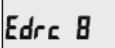

Drücken der Taste " $\blacksquare$  AB" führt zum Modus "Editieren Zurücksetzung der Energiestellenzählung". Hier wird der Wert der Zurücksetzungszählung von 7 bis 9 gescrollt.

Beispiel: Wenn die Energiestellenzählung auf 9 eingestellt ist, wird eine Energiezurücksetzung auf null nach "999.999.999" vorgenommen.

Drücken der Taste " $\blacksquare$  AUF" führt zur Anzeige "Bestätigung Zurücksetzung der Energiestellenzählung".

Drücken der Taste " $\blacksquare$  AB" führt zum Modus "Editieren Zurücksetzung der Energiestellenzählung" zurück.

Drücken der Taste " $\blacksquare$  AUF" stellt den angezeigten Wert ein und führt zum Menü " Energie-Abtastrate. (Siehe Abschnitt 7.2.1.12)

Anmerkung: Der vorgegebene Wert ist '8' , d.h. falls die Zählung 8 Stellen übersteigt, wird auf null zurückgesetzt.

#### **7.2.1.12 Energie-Abtastrate**

In dieser Anzeige trägt der Benutzer die Abtastrate der Energie in Minuten ein. Nachdem ein bestimmter Wert in Minuten eingegeben worden ist, wird die Energie an Modbus-Plätzen von 30145 bis 30153 des 3X Registers und 44241 bis 44249 des 4X Registers gemäß dem vom Benutzer eingegebenen Wert aktualisiert.

Drücken der Taste " **B** AUF<sup>"</sup> akzeptiert den gegenwärtigen Wert und führt zur Auswahl "Systemparameter" zurück. (Siehe Abschnitt 7.2.1).

## Enrk<sub>2</sub>

Drücken der Taste " AB" führt zum Modus "Editieren Energie-Abtastrate". Damit wird die Zählung von 1 bis 60 Minuten gescrollt. Beispiel: Wenn die Energie-Abtastrate auf 2 eingestellt ist, wird die Energie nach 2 Minuten gespeichert.

Drücken der Taste " $\Box$  AUF führt zur Anzeige "Bestätigung Zurücksetzung der Energiestellenzählung".

Drücken der Taste " $\blacksquare$  AB" führt zum Modus "Editieren Zurücksetzung der Energiestellenzählung" zurück.

Drücken der Taste "
■ AUF" stellt den angezeigten Wert ein und geht zurück zur Auswahl "Systemparameter". (Siehe Abschnitt 7.2.1) ANMERKUNG: Der vorgegebene Wert ist "15", d.h. 15 Min.

#### **7.2.2 Auswahlanzeige Kommunikationsparameter**

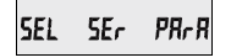

In dieser Anzeige werden verschiedene Kommunikationsparameter ausgewählt, beispielsweise "Adresse", "RS485 Parität", "RS485 Baudrate".

Durch Drücken der Taste " $\Box$  AUF" kann der Benutzer verschiedene Kommunikationsparameter einstellen. (Siehe Abschnitt 7.2.2.1 bis 7.2.2.3)

Drücken der Taste " $\blacksquare$  AB" führt zur Anzeige "Parameterzurückstellung". (Siehe Abschnitt 7.2.3)

#### **7.2.2.1 Adresseneinstellung**

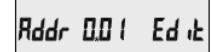

Diese Anzeige bezieht sich nur auf den RS 485 Ausgang. In diese Anzeige kann der Benutzer die RS 485 Adresse für den Zähler einstellen.

Der für die Adresse erlaubte Bereich ist 1 bis 247. Bei der Eingabe einer neuen Adresse wird die erste Stelle aufgerufen. (\*Angezeigt durch den blinkenden Dezimalpunkt).

Drücken Sie die Taste "■ AB" und scrollen Sie den Wert der ersten Stelle.

Drücken der Taste " **D** AUF" führt zur nächsten Stelle.

Geben Sie in gleicher Weise die Stellen zwei und drei der Adresse ein. Nach Eingabe der dritten Stelle drücken Sie die Taste " **AUF** und gelangen zur Anzeige "Bestätigung Adresse".

#### **Bestätigung Energieanzeige**

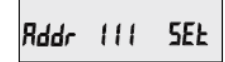

Diese Anzeige bestätigt die vom Benutzer eingestellte Adresse. Drücken der Taste " $\Box$  AUF führt zur nächsten Anzeige "RS 485 Baudrate" (siehe Abschnitt 7.2.2.2).

Drücken der Taste " $\blacksquare$  AB" führt zum Modus "Editieren Adresse" zurück.

#### **7.2.2.2 Baud Rate**

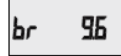

In dieser Anzeige stellt der Benutzer die Baudrate des RS485 Port ein. Die Werte werden auf dem Display in kbaud angezeigt.

Drücken der Taste " $\Box$  AUF" akzeptiert den gegenwärtigen Wert und führt zur Auswahl "Parität" (siehe Abschnitt 7.2.2.3).

Drücken der Taste " $\blacksquare$  AB" führt zum Modus "Editieren Baudrate" und scrollt durch die Werte 4.8, 9.6, 19.2 und 38.4 und zurück zu 4.8.

Drücken der Taste " $\blacksquare$  AUF" wählt den Wert und führt zur Auswahl "Parität" (siehe Abschnitt 7.2.2.3).

ANMERKUNG: Der vorgegebene Wert ist "9.6".

#### **7.2.2.3 Auswahl RS485 Parität**

In dieser Anzeige stellt der Benutzer die Parität und Anzahl der Stoppbits des RS 485 Ports ein.

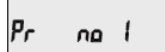

Drücken der Taste " **AUF** akzeptiert den gegenwärtigen Wert und führt zur Auswahlanzeige "Kommunikationsparameter". (Siehe Abschnitt 7.2.2)

Drücken der Taste " AB" führt zum Modus "Editieren Parität und Stoppbit" und scrollt durch diese Werte.

**Odd:** Ungerade Parität mit einem Stoppbit **No 1:** Keine Parität mit einem Stoppbit

**No 2:** Keine Parität mit zwei Stoppbits **E:** Gleiche Parität mit einem Stoppbit

Drücken der Taste ʺ AUFʺ stellt den Wert ein. Drücken der Taste " $\blacksquare$  AB" führt zum Auswahlmenü "Kommunikationsparameter" zurück (siehe Abschnitt 7.2.2). ANMERKUNG: Der vorgegebenen Wert ist "No 1".

#### **7.2.3 Auswahlanzeige Parameterzurücksetzung**

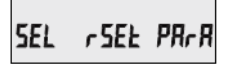

Diese Anzeige wird zur Zurücksetzung der verschiedenen Parameter benutzt.

Durch Drücken der Taste " **Der AUF** setzt der Benutzer die unterschiedlichen Parameter zurück. (Siehe Abschnitt 7.2.3.1) Zweimaliges Drücken der Taste " $\blacksquare$  AB" führt zur Auswahlanzeige "Benutzerdefinierbare Funktionen". (Siehe Abschnitt 7.2.4)

#### **7.2.3.1 Zurücksetzung der Parameter**

In dieser Anzeige setzt der Benutzer Energie, Lo(Min), Hi(Max), Bedarf, Laufzeit, Einschaltzeit, Anzahl der Unterbrechungen zurück.

Nach dem Zurücksetzen werden die gegenwärtigen Parameterwerte in den entsprechenden ALTEN Anzeigen angezeigt.

Zurücksetzung (keine)

Drücken der Taste " $\blacksquare$  AUF" führt zur Auswahlanzeige "Parameterzurücksetzung". (Siehe Abschnitt 7.2.3).

Drücken der Taste " $\blacksquare$  AB" führt zum Modus "Option Zurücksetzung" und scrollt durch die unten angegebenen Parameter.

**ALL:** Setzt alle zurücksetzbaren Parameter zurück

**d:** Setzt alle Bedarfsparameter zurück

**E:** Setzt alle Energien zurück

**Hi:** Setzt alle Maximalwerte für Spannung & Strom zurück

**Lo:** Setzt alle Minimalwerte für Spannung & Strom zurück

**hr:** Setzt Laufzeit & Einschaltzeit zurück

**intr:** Setzt Anzahl der Energieunterbrechungen zurück

Drücken der Taste " **D** AUF" wählt den Wert aus. Drücken der Taste " $\blacksquare$  AB" springt wieder zurück zum Auswahlmenü "Kommunikationsparameter" (siehe Abschnitt 7.2.2).

#### **7.2.4 Auswahlanzeige benutzerdefi nierbare Funktionen**

## SEL USEr PRrR

Diese Anzeige ermöglicht Benutzern den Zugriff auf verschiedene Funktionen, beispielsweise "Hintergrundbeleuchtung", "Benutzerdefinierbare Anzeigen".

Drücken der Taste "■ AUF" ermöglicht Benutzern, die Funktionen auszuwählen und zu konfigurieren. (Siehe Abschnitt 7.2.4.1) Drücken der Taste "■ AB" führt zur Anzeige "Beenden". (Siehe Abschnitt 7.2.5)

#### **7.2.4.1 Auswahlmenü Funktionen**

## SEL bcLL PRrR

Dieses Menü ermöglicht dem Benutzer durch die verschiedenen benutzerdefinierten Funktionen zu scrollen:

**bcLt:** Hintergrundbeleuchtung an/aus

**Scrn:** Benutzeranzeige an/aus

Drücken der Taste "■ AB" scrollt durch die Funktionen "Hintergrundbeleuchtung", "Benutzeranzeige" und "Beenden".

Drücken der Taste " $\blacksquare$  AUF" wählt die Option. (Siehe Abschnitt 7.2.4.1.1 oder 7.2.4.1.2)

Die Wahl der Option "Beenden" führt wieder zur Anzeige "Benutzerdefinierbare Funktionen" zurück. (Siehe Abschnitt 3.2.5)

#### **7.2.4.1.1 Hintergrundbeleuchtung**

#### bclt OFF

Mit dieser Anzeige kann der Benutzer die Hintergrundbeleuchtung anoder ausschalten.

Drücken der Taste "■ AB" eröffnet die Optionen "ON" und "OFF". Drücken der Taste " $\blacksquare$  AUF" wählt die Option aus und springt zurück zum Auswahlmenü "Funktionen". (Siehe Abschnitt 3.2.4.1).

Anmerkung: Wenn die Hintergrundbeleuchtung ausgeschaltet ist, "Off ", geht sie 1 Minute lang an, "On", wenn irgendeine Taste benutzt wird.

Der vorgegebene Wert ist "ON".

#### **7.2.4.2 Benutzerdefi nierbare Anzeigen**

Mit dieser Anzeige kann der Benutzer die Funktion "Benutzeranzeige" an- oder ausschalten. Der Benutzer kann hiermit FÜNF / ZEHN beliebige Messanzeigen auswählen und nur durch diese ausgewählten Anzeigen scrollen.

## USEr Scrn no

Drücken der Taste " $\blacksquare$  AB" wählt zwischen den Optionen "no", "5" oder "10".

Wenn die "no" Option mit der Taste " $\blacksquare$  AB" gewählt wird, springt das System auf das Auswahlmenü "Funktionen" zurück. (Siehe Abschnitt 7.2.4.1)

Die Wahl der Optionen "5" oder "10" führt zum Auswahlanzeige ʺBenutzeranzeige 1ʺ.

ANMERKUNG: Wenn die Funktion "Benutzeranzeige" angeschaltet ist und der Systemtyp geändert wird, erscheint die Anzeige "Energie aktiv" (Nr. 8)nach Verlassen der Konfiguration.

#### **Auswahl Benutzeranzeige**

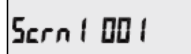

Drücken der Taste " **B** AUF" akzeptiert den gegenwärtigen Wert und führt zur Auswahl "Benutzeranzeige 2".

Drücken der Taste " $\blacksquare$  AB" führt zum Modus "Editieren Benutzeranzeige" und scrollt durch die Anzeigenummern gemäß "6.2 Messanzeigen".

Drücken der Taste " $\Box$  AUF" stellt den angezeigten Wert ein und führt zur Auswahl "Benutzeranzeige 2".

Geben Sie in gleicher Weise die Anzeigenummern für "Benutzeranzeigen 2 bis 5 oder 2 bis 10" ein.

Nach Eingabe des Wertes für "Benutzeranzeige 10", führt Drücken der Taste " **■** AUF" zurück zum Auswahlmenü "Funktionen", (Siehe Abschnitt 7.2.4.1)

#### **7.2.5 Anzeige Beenden**

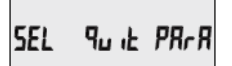

Mit dieser Anzeige beendet der Benutzer das Menü. Drücken der Taste " $\blacksquare$  AUF" erlaubt dem Benutzer das Menü zu

beenden und zum Messanzeige zurückzukehren.

Drücken der Taste " $\blacksquare$  AB" führt zum Auswahlanzeige "Systemparameter". (Siehe Abschnitt 7.2.1)

## **8. Anzeige der Stromphasendrehung**

Diese Anzeige zeigt an, ob der Strom in einer Phase gedreht ist oder nicht. Falls der Strom in einer Phase gedreht ist, zeigt diese Anzeige die entsprechende Phase an.

**IREV** 

Diese Anzeige zeigt an, dass der Strom in allen drei

Phasen korrekt ist.

nanE

$$
L1/L2/L3
$$

 Phasen gedreht ist. Diese Anzeige zeigt an, dass der Strom in allen drei

## **9. Phasenrotationsfehler**

Der Zähler zeigt den Phasenrotationsfehler an, wenn die Phasensequenz R-Y-B (L1-L2-L3) nicht beibehalten wird oder eine Phase nicht vorhanden ist.

 diese Anzeige prüfen, um die richtigen Diese Anzeige zeigt an, dass die Phasensequenz nicht korrekt ist. Der Benutzer muss Angaben zu erhalten, wenn der Zähler angeschlossen wird.

Anmerkung: Im 3P3W trifft diese Anzeige nur zu, wenn die Last symmetrisch ist.

## **10. Phase nicht vorhanden**

PH PRSS 123

Diese Anzeige zeigt an, dass die Phasensequenz korrekt ist.

**REV** inPE na curr

Diese Anzeige zeigt an, dass der Zähler keinen Eingangsstromwert hat.

PH RbSEnt

Diese Anzeige zeigt an, dass alle drei Phasen (Spannungen) nicht vorhanden sind .

Diese Anzeige zeigt an, wenn die Spannung oder der Strom in einer Phase nicht vorhanden ist. Dadurch weiß der Benutzer welche Spannung oder welcher Strom fehlt und kann korrigierende Maßnahmen einleiten.

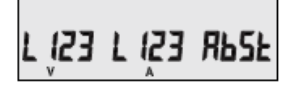

 Diese Anzeige zeigt an, dass alle drei Phasen (Spannung & Strom) nicht vorhanden sind.

## **11. Laufzeit**

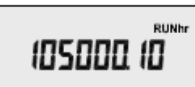

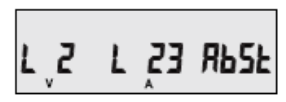

Diese Anzeige zeigt an, dass U2, I2 und I3 nicht vorhanden sind.

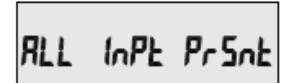

Diese Anzeige zeigt an, dass alle drei Phasen vorhanden sind, d.h. alle Eingänge sind vorhanden.

Diese Anzeige zeigt die gesamte Stundenzahl, in der die Last angeschlossen ist. Auch wenn die Hilfsversorgung unterbrochen ist, bleibt die Zählung der Laufzeit weiter im internen Speicher vorhanden und wird im Format "Stunden.Min" angezeigt. Wenn beispielsweise die angezeigte Zählung 105000.10 beträgt, sind dies 105000 Stunden und 10 Minuten. Nach einer Laufzeit von 999999.59 beginnt die Anzeige wieder mit null. Die manuelle Zurücksetzung der Laufzeit wird im Abschnitt 7.2.1.11 "Zurückstellung Parameter" beschrieben.

## **12. Einschaltzeit**

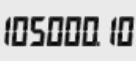

Diese Anzeige zeigt die gesamte Stundenzahl, in der die Hilfsversorgung AN ist. Auch wenn die Hilfsversorgung unterbrochen ist, bleibt die Zählung der Hilfsversorgungszeit weiter im internen Speicher vorhanden und wird im Format "Stunden.Min" angezeigt. Wenn beispielsweise die angezeigte Zählung 105000.10 beträgt, sind dies 105000 Stunden und 10 Minuten. Nach 999999.59 beginnt die Anzeige wieder mit null. Die manuelle Zurücksetzung der Hilfsversorgungszeit wird im Abschnitt 7.2.1.11 "Zurückstellung Parameter" beschrieben.

## **13. Anzahl der Unterbrechungen**

## 105000 10

Diese Anzeige zeigt die gesamte Anzahl an Unterbrechungen der Hilfsversorgung. Auch wenn die Hilfsversorgung unterbrochen ist, bleibt die Zählung weiter im internen Speicher vorhanden. Die manuellen Zurücksetzung der Anzahl der Unterbrechungen wird in Abschnitt 7.2.3. "Zurückstellung Parameter" beschrieben.

## **14. Instandhaltung, Wartung und Entsorgung**

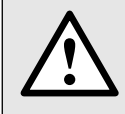

Für Geräte, die nicht im Werk geöffnet wurden, kann keine Gewährleistung oder Garantie übernommen werden.

## **14.1 Reparatur und Änderungen**

Reparatur und Änderungen dürfen ausschließlich vom Hersteller durchgeführt werden. Öffnen Sie das Gehäuse des Gerätes nicht. Falls irgendwelche unbefugten Änderungen am Gerät vorgenommen werden, erlischt der Garantieanspruch. Wir behalten uns das Recht vor, das Produkt für Verbesserungen zu verändern.

#### **14.2 Kalibration und Neuabgleich**

Jedes Gerät wird vor der Auslieferung abgeglichen und geprüft. Der Auslieferungszustand wird erfasst und in elektronischer Form abgelegt. Die Messunsicherheit von Messgeräten kann sich während des Betriebs ändern, falls z.B. die spezifizierten Umgebungsbedingungen nicht eingehalten werden.

#### **14.3 Reinigung**

Die Anzeige und die Bedientasten sollten in regelmässigen Abständen gereinigt werden. Verwenden Sie dazu ein trockenes oder leicht angefeuchtetes Tuch.

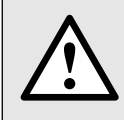

#### **Schäden durch Reinigungsmittel**

Reinigungsmittel können nicht nur die die Klarheit der Anzeige beeinträchtigen, sondern auch Schäden am Gerät verursachen. Verwenden Sie deshalb keine Reinigungsmittel.

#### **14.4 Entsorgung**

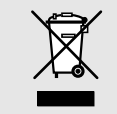

Die Entsorgung der Geräte und Bestandteile darf nur unter Einhaltung guter professioneller Praktiken und nationaler Vorschriften entsorgt werden. Eine falsche Entsorgung kann die Umwelt gefährden.

#### **14.5 Rücksendung**

Alle an Camille Bauer Metrawatt AG gesandten Geräte müssen frei von allen gefährlichen Verunreinigungen sein (Säuren, Laugen, Lösungsmitteln, usw.).

Benutzen Sie die Originalverpackung oder eine geeignete Transportverpackung zur Rücksendung des Geräts.

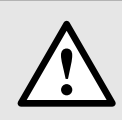

#### **Beschädigung bei der Rücksendung**

Für Schäden, die durch eine unsachgemäße Rücksendung hervorgerufen werden, wird keine Gewährleistung oder Garantie übernommen.

## **15. Technische Daten**

#### **System**

## **Eingänge**

Maximum: 120 % des Nennwertes Verbrauch: <0,3 VA pro Phase System Sekundärwerte: 1A / 5A, vor Ort programmierbar

System Spannungswandler-Sekundärwerte:

**Überlastanzeige:**  $\frac{w - 0L}{a}$ 

Hilfsversorgung: Ca.  $\pm$ 5 %

#### **Betriebsmessungsbereiche**

Spannung mit externer Hilfsvers.: 50 … 120 % des Nennwertes Strom: **1 A** – 20 mA bis 1,2 A

Startstrom: **1 A** – 2 mA (gemäß IEC 62053-21) **5 A** – 10 mA

Frequenz: 50 Hz / 60 Hz Leistungsfaktor: 0,5 induktiv ... 1 ... 0,8 kapazitiv Gesamte harmonische Verzerrung: 0 … 50 %

Anschlussarten: Einphasig 2-Draht 3-phasig 3-Draht asymmetrische Last 3-phasig 4-Draht asymmetrische Last Nennfrequenz: 45 … 50/60 … 65 Hz TRMS-Messung: Bis zur 15. Oberwelle

**Nennstrom:** 1 A / 5 A AC RMS System Stromwandler-Primärwerte: Std.-Werte 1 bis 9999 A (1 oder 5 A sekundär)

**Nennspannung:** 1. 110  $V_{L\text{-L}}$  (63.5  $V_{LN}$ ) 2. 230  $V_{L-L}$  (133  $V_{LN}$ ) 3. 415  $V_{\text{L}}$  (239.6  $V_{\text{N}}$ ) System Spannungswandler-Primärwerte: 100 VL-L bis 1200 k V<sub>L-L</sub>, vor Ort programmierbar

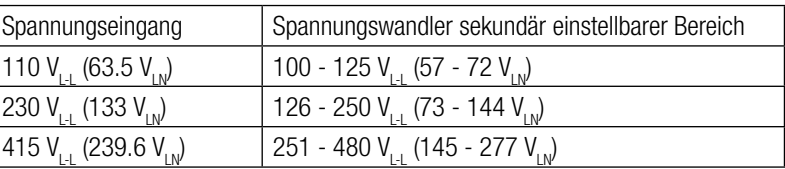

Maximum: 120 % des Nennwertes Verbrauch: <0,3 VA pro Phase >121 % des Nennwertes (für Spannung und Strom) **Überlastfestigkeit:** Spannungseingang: 2 x Nennwert (Jeweils 1s, 10 Wiederholungen mit 10s Intervallen) Stromeingang: 20 x Imax für 0,5 s **Netzversorgung** Über Klemmen 13 - 14 Nennspannung: 60…300 V AC/DC Nennwert: 230 V AC/DC; 50/60 Hz für AC Hilfsvers. Verbrauch: Mit RS485 Modul ≤ 6 VA Ohne RS485 Modul ≤ 4 VA

**5 A** – 100 mA bis 6 A

## **Genauigkeit**

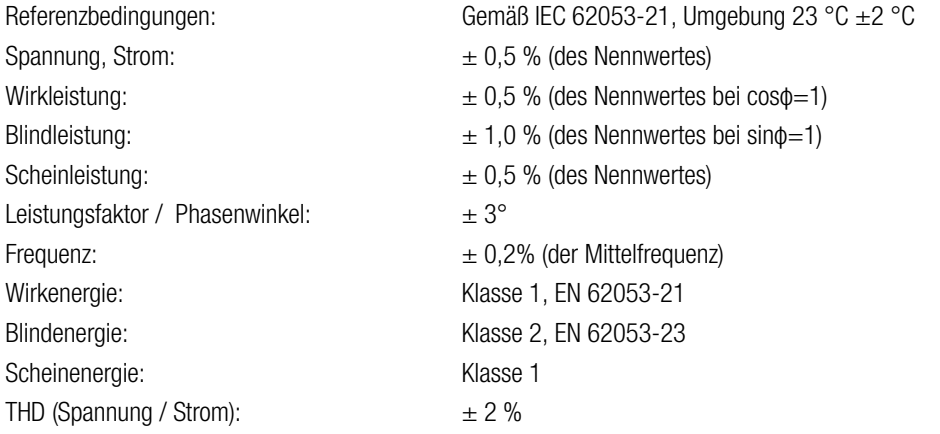

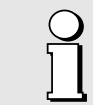

Abweichung aufgrund der Einflussgrößen ist 100% des Klassifizierungsindex für alle weiteren Parameter außer der Energiewerte.

## **Mechanische Eigenschaften**

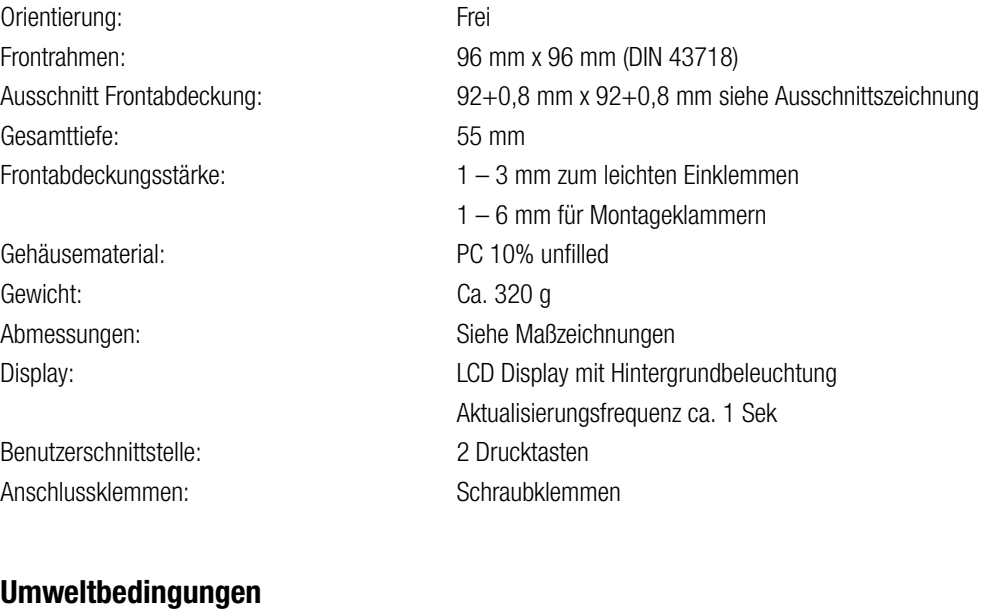

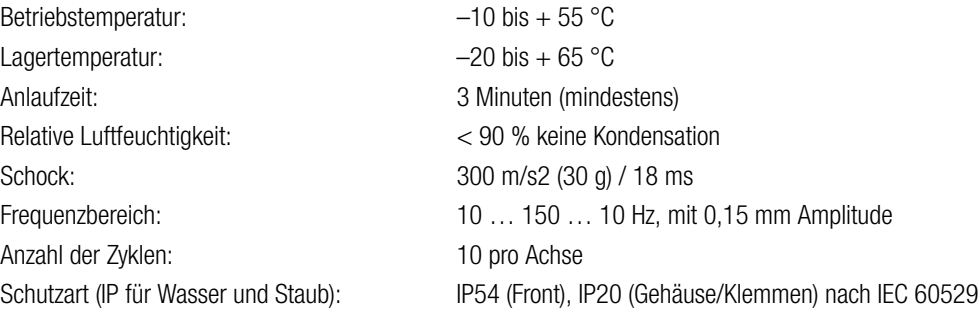

## **Standards**

Sicherheit: IEC 61010-1:2001 Schutzklasse: 2 Verschmutzungsgrad 2 Messkategorie: CAT III

**Ausgänge**

Protokoll: Modbus (RS485) Anzahl der Teilnehmer: < 32

#### **Impulsausgang**

EMV-Festigkeit: 10 V/m – Level 3 (Industrie Low Level) (gemäß IEC 61000-4-3) EMV-Emission: gemäß IEC 61326-1:2005 Hochspannungstest: 4 kV RMS, 50 Hz, 1 Min. (Eingang+Hilfsvers. vs Oberfläche) 2 kV RMS, 50 Hz, 1 Min. (Eingang vs verbleibenden Schaltkreis)

**Modbus (RS485)** Über Steckklemme (B, A, G) Physik: RS-485, max. 1200 m (4000 ft) Baudrate: 4'800, 9'600, 19'200, 38'400 Baud (programmierbar) Parität: Ungerade oder gerade, mit 1 Stoppbit, oder keine mit 1 oder 2 Stoppbits

Impuls Konstant: **110 V<sub>L-L</sub> :** 16000 Impuls/kWh **230 V<sub>L-L</sub>: 8000 Impuls/kWh 415 V<sub>L-1</sub>: 4000 Impuls/kWh** 

## **16. Massbild**

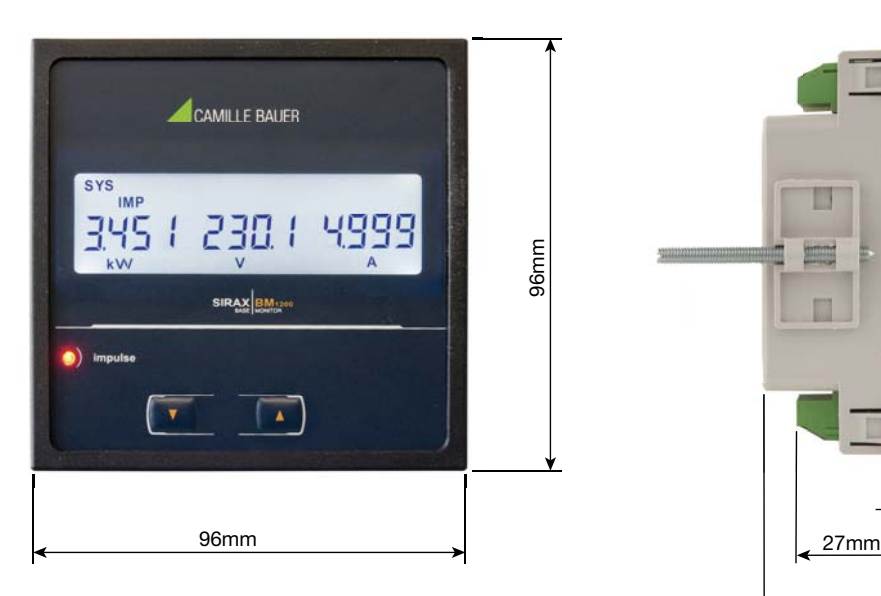

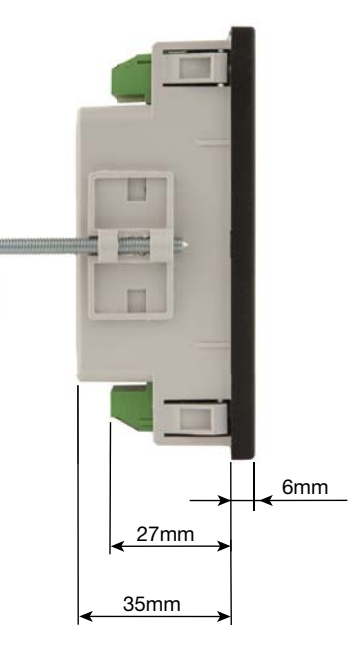

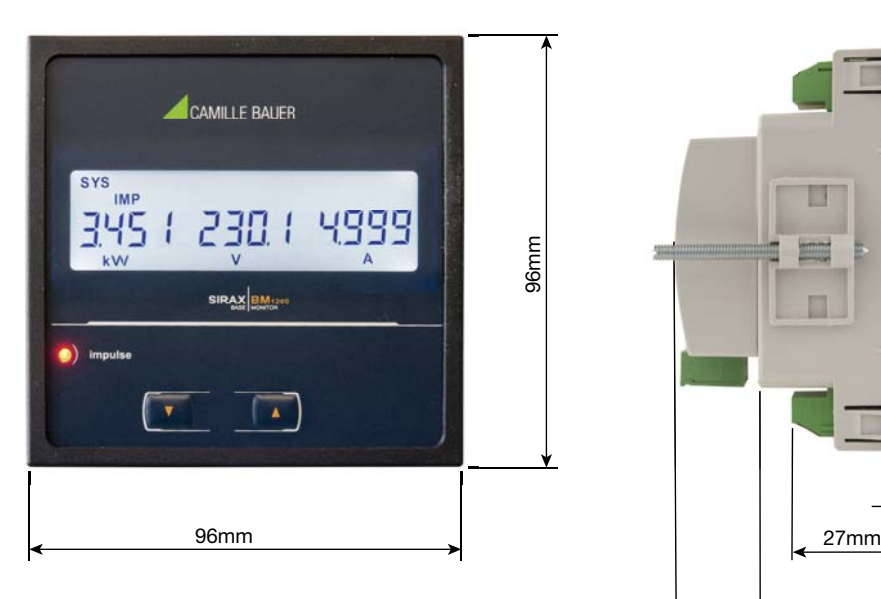

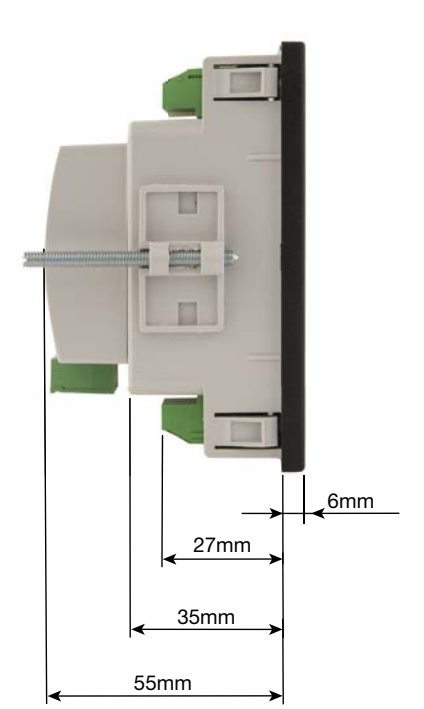

## **17. Schnittstellendefinition Modbus (RS485)**

DER MULTIFUNKTIONALE ENERGIEZÄHLER unterstützt das MODBUS (RS485) RTU Protokoll (2-Draht).

Die Verbindung sollte mit einem geschirmten Twisted-Pair-Kabel vorgenommen werden. Alle "A"- und "B"-Verbindungen sind verkettet. Die Displays sollten ebenfalls mit der "Gnd"-klemme verbunden sein. Zur Vermeidung von möglichem Schleifenstrom sollte eine Erdverbindung an einem Punkt des Netzwerks hergestellt werden. Die Schleifen- (Ring-)Topologie benötigt keinen Abschlusswiderstand. Die Leitungstopologie benötigt möglicherweise Abschlusswiderstände, je nach Art und Länge der benutzten Kabel. Die Impedanz des Abschlusswiderstands sollte der Impedanz des Kabels entsprechen und an beiden Enden der Leitung vorhanden sein. Das Kabel sollte an jedem Ende mit einem Widerstand von 120 Ohm (1/4 Watt min.) versehen sein.

Das RS 485 Netzwerk unterstützt eine maximale Länge von 1,2 km. Einschließlich des Masters können maximal 32 Messgeräte im RS485-Netzwerk angeschlossen werden. Der für den Zähler erlaubte Adressenbereich liegt zwischen 1 und 247 für 32 Messgeräte. Der Sendemodus (Adresse 0) ist nicht erlaubt.

Die maximale Latenzzeit eines Zählers beträgt 200 ms, d.h. dies ist die Zeitspanne, die vergeht, bevor das erste Reaktionszeichen ausgegeben wird.

Nachdem eine Abfrage durch die Software (des Masters) erfolgt ist, müssen 200 ms vergehen, bevor angenommen werden kann, dass der Zähler nicht reagieren wird. Wenn der Slave nicht innerhalb von 200 ms reagiert, kann der Master die vorausgegangene Abfrage ignorieren und eine neue Abfrage an den Slave richten.

Jedes Byte im RTU-Modus hat das folgende Format:

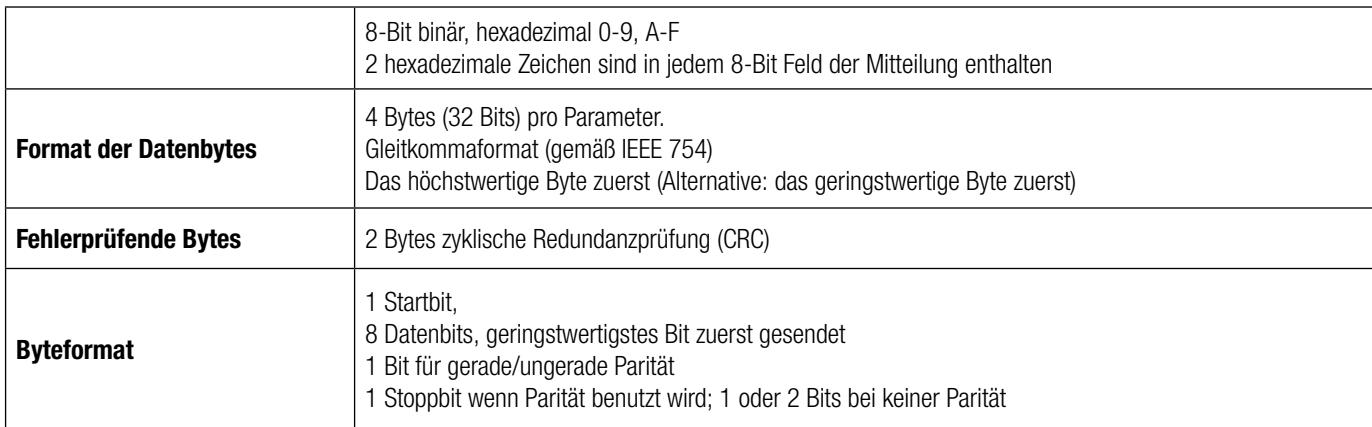

Die Kommunikationsbaudrate wählt der Benutzer an der Frontabdeckung zwischen 4800, 9600, 19200, 38400 bps.

#### **Funktionscode:**

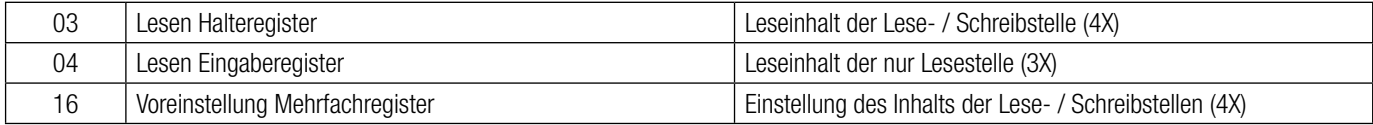

Ausnahmefälle: Ein Ausnahmecode wird generiert, wenn der Zähler eine ModBus-Anfrage mit einer gültigen Parität und Fehlerprüfung erhält, die jedoch einen anderen Fehler enthält (z.B. den Versuch, die Gleitkommagröße auf einen ungültigen Wert einzustellen). Die generierte Reaktion ist folgendermaßen: Funktionscode ORed with HEX (80H ). Die Ausnahmecodes sind unten angeführt.

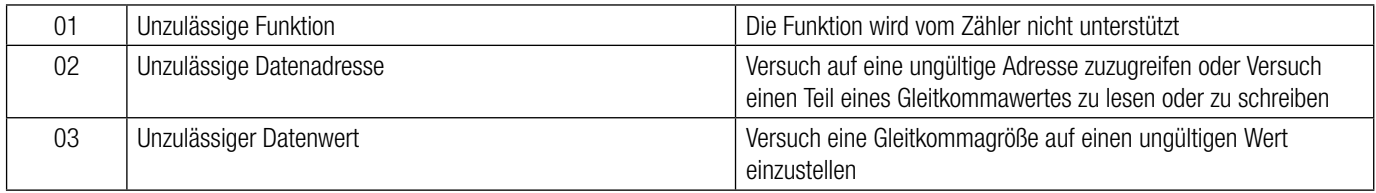

### **17.1 Zugriff auf das 3X-Register um Messwerte zu lesen**

Zwei aufeinanderfolgende 16-Bit-Register stellen einen Parameter dar. Siehe Tabelle **3X-Registeradressen** (von den Messgeräten gemessene Parameter). Jeder Parameter wird in den 3X-Registern gehalten. Modbus Code 04 wird für den Zugriff auf alle Parameter benutzt.

**Beispiel:**

Lesen Parameter, Spannung 3 : Startadresse = 04 (Hex) Anzahl der Register = 02

#### **Anmerkung : Anzahl der Register = Anzahl der Parameter x 2**

Jede Abfrage zum Datenlesen muss auf 20 Parameter oder weniger begrenzt sein. Wenn die 20 Parameter überschritten werden, erscheint ein ModBus Ausnahmecode.

#### **Abfrage :**

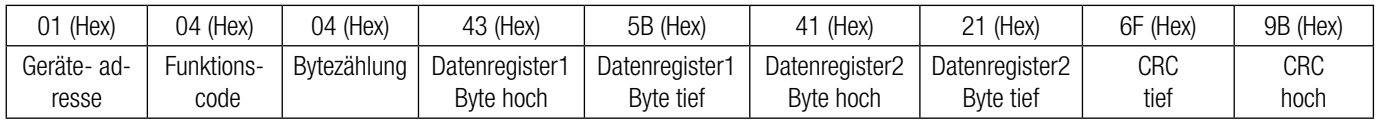

Startadresse hoch: Höchstwertige 8 Bits der Startadresse des angeforderten Parameters.

Startadresse tief: Geringstwertige 8 Bits der Startadresse des angeforderten Parameters.

Registeranzahl hoch: Höchstwertige 8 Bits der angeforderten Anzahl der Register.

Registeranzahl tief: Geringstwertige 8 Bits der angeforderten Anzahl der Register.

**(Anmerkung: Zwei aufeinanderfolgende 16-Bit-Register stellen einen Parameter dar.)**

#### **Reaktion: Volt3 (219,25V)**

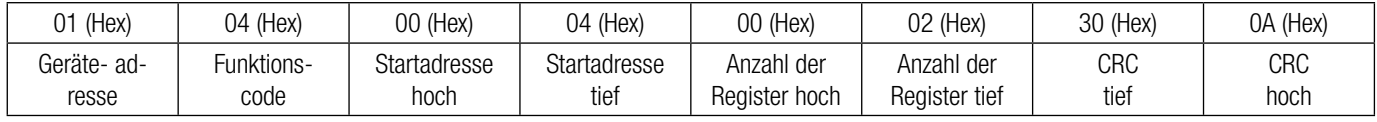

Bytezählung: Gesamtanzahl der erhaltenen Datenbytes.

Datenregister 1 Byte hoch: Höchstwertige 8 Bits des Datenregisters 1 des angeforderten Parameters.

Datenregister 1 Byte tief: Geringstwertige 8 Bits des Datenregisters 1 des angeforderten Parameters.

Datenregister 2 Byte hoch: Höchstwertige 8 Bits des Datenregisters 2 des angeforderten Parameters.

Datenregister 2 Byte tief: Geringstwertige 8 Bits des Datenregisters 2 des angeforderten Parameters.

**(Anmerkung: Zwei aufeinanderfolgende 16-Bit-Register stellen einen Parameter dar.)**

#### **TABELLE 1: 3 X Registeradressen (gemessene Parameter)**

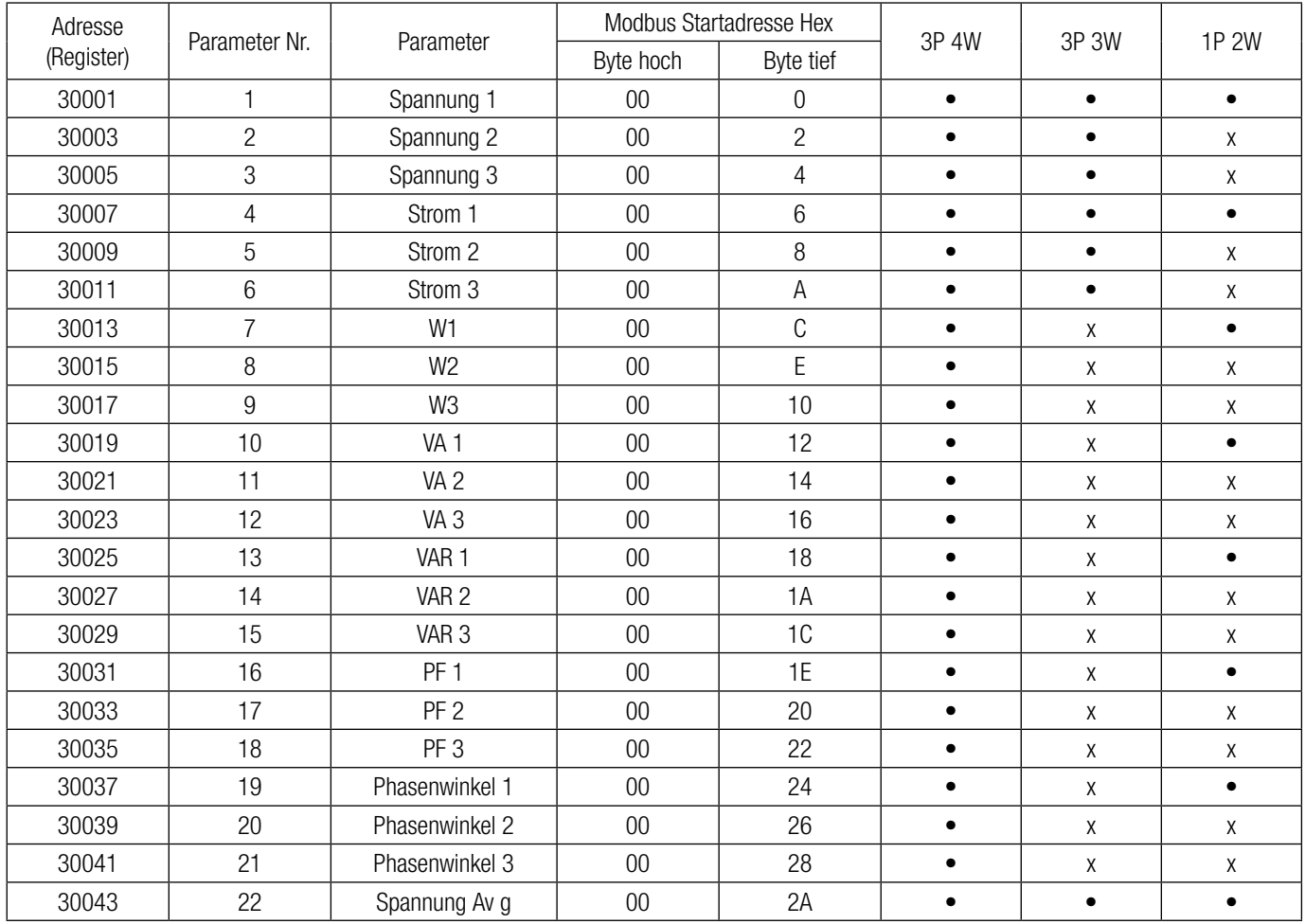

#### **TABELLE 1: Fortsetzung…**

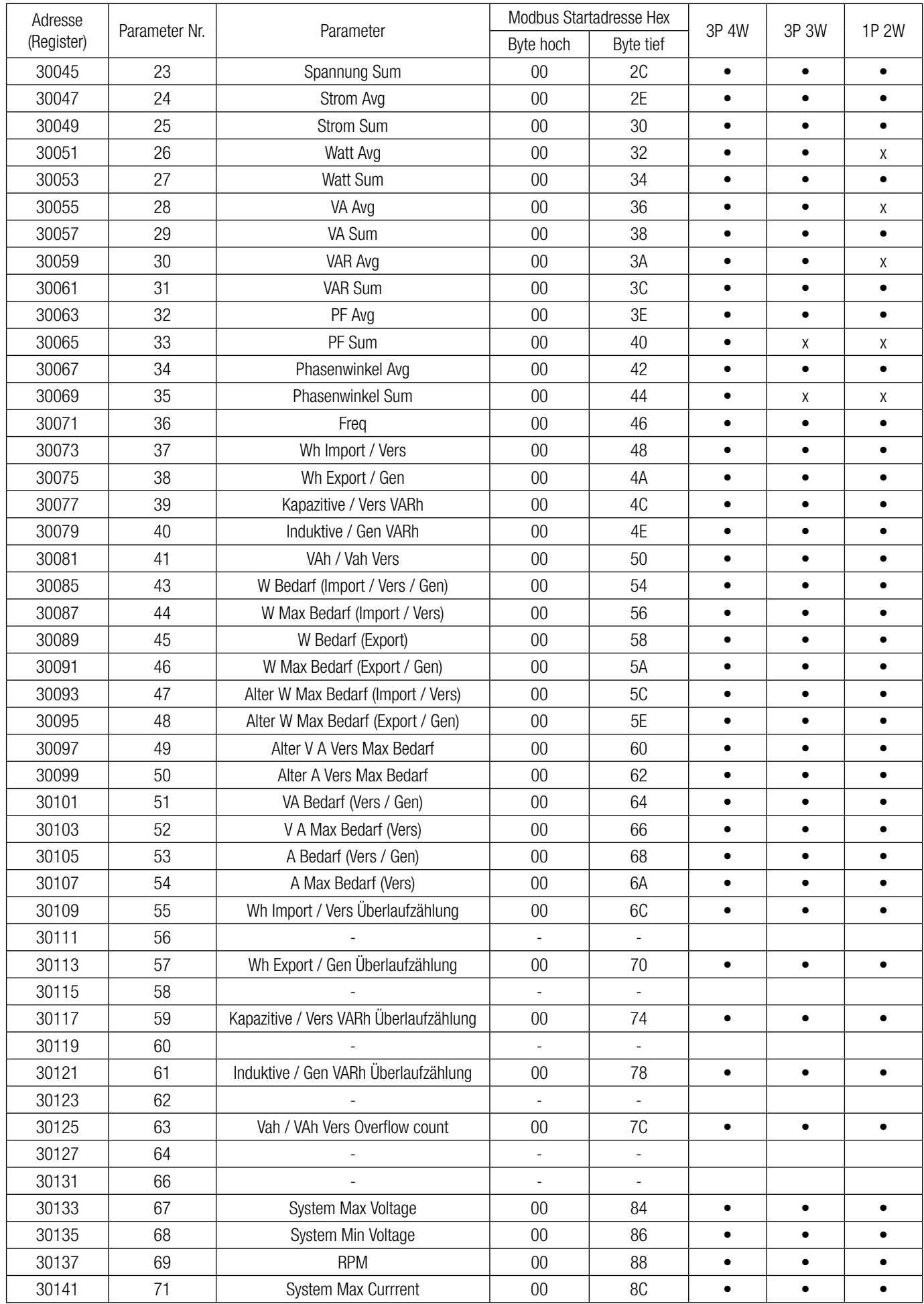

#### **TABELLE 1: Fortsetzung…**

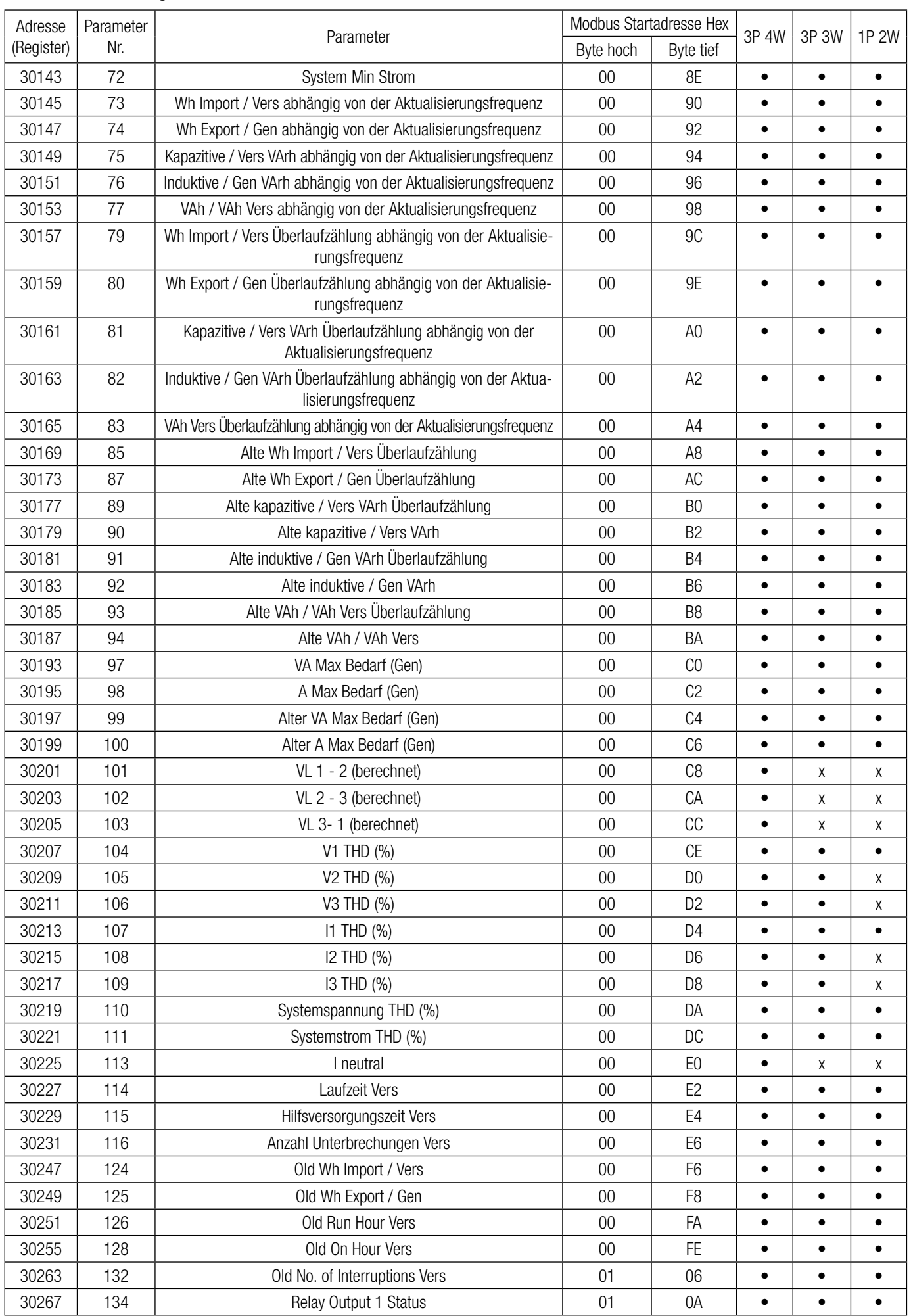

Anmerkung : 1. Parameter 1,2,3 sind L-N Spannung für 3P 4W & L-L Spannung für 3P 3W.

2. Die Funktion Energieüberlaufzählung gilt nur für Modbus.

- 3. Relaisausgabe 1 Status zeigt, ob das Relais unter Spannung oder spannungsfrei ist.
- 1 :- Relais unter Spannung 0:- Relais spannungslos

#### **TABELLE 2: 3 X Registeradressen für 32 Bit integr. Energie**

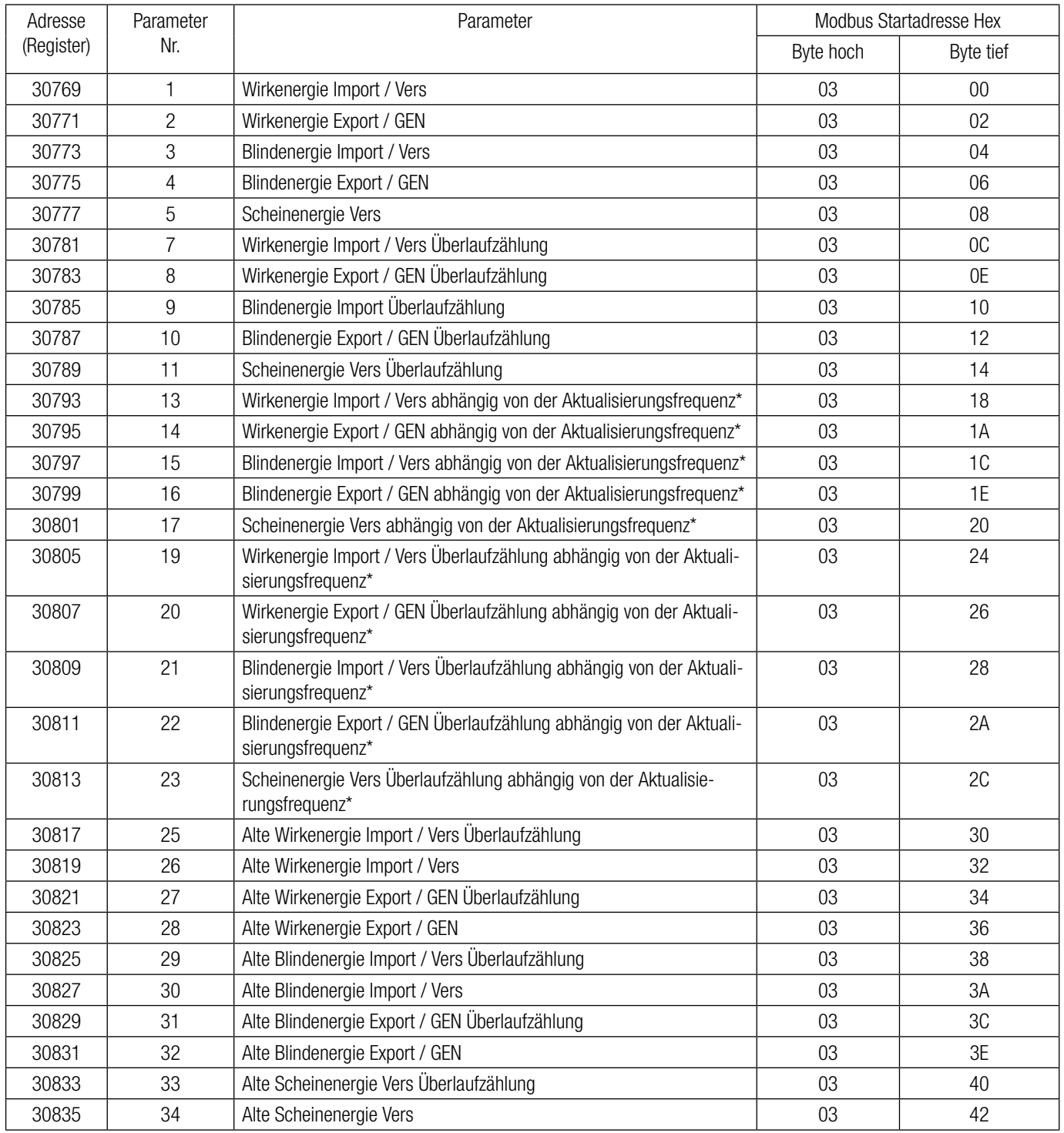

#### **\*Anmerkung:**

1. Die Werte werden in Abhängigkeit von der vom Benutzer einstellbaren Aktualisierungsfrequenz aktualisiert.

 Beispiel: Wenn der Benutzer die Aktualisierungsfrequenz auf 15 Minuten einstellt, werden die Werte der mit \* markierten Register alle 15 Minuten aktualisiert.

2. Für Modell BM1200 bezieht sich die Energie auf Import und Export.

## **17.2 Zugriff auf das 4 X Register um Messwerte zu lesen**

Zwei aufeinanderfolgende 16-Bit-Register stellen einen Parameter dar. TABELLE 3 enthält 4**X-Registeradressen** (von den Messgeräten gemessene Parameter). Jeder Parameter wird in den 4X-Registern gehalten. Modbus Code 03 wird für den Zugriff auf alle Parameter benutzt.

#### **Beispiel:**

Lesen Parameter, Spannung 3 : Startadresse = 04 (Hex) Anzahl der Register = 02

#### **Anmerkung : Anzahl der Register = Anzahl der Parameter x 2**

Jede Abfrage zum Datenlesen muss auf 20 Parameter oder weniger begrenzt sein. Wenn die 20 Parameter überschritten werden, erscheint ein ModBus Ausnahmecode.

#### **Abfrage:**

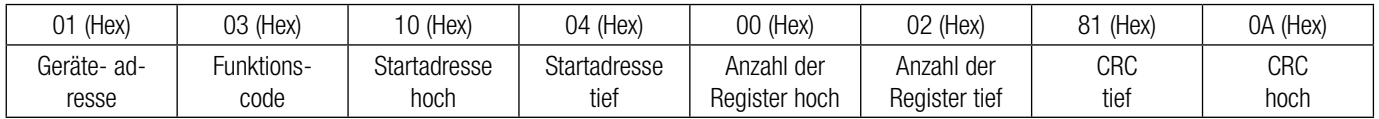

Startadresse hoch: Höchstwertige 8 Bits der Startadresse des angeforderten Parameters.

Startadresse tief: Geringstwertige 8 Bits der Startadresse des angeforderten Parameters.

Registeranzahl hoch: Höchstwertige 8 Bits der angeforderten Anzahl der Register.

Registeranzahl tief: Geringstwertige 8 Bits der angeforderten Anzahl der Register.

#### **(Anmerkung: Zwei aufeinanderfolgende 16-Bit-Register stellen einen Parameter dar.)**

#### **Reaktion: Volt3 (219,25V)**

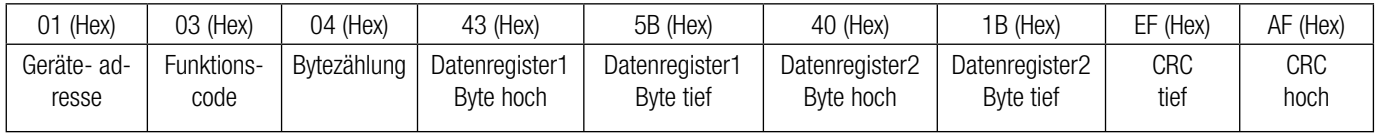

Bytezählung: Gesamtanzahl der erhaltenen Datenbytes.

Datenregister 1 Byte hoch: Höchstwertige 8 Bits des Datenregisters 1 des angeforderten Parameters. Datenregister 1 Byte tief: Geringstwertige 8 Bits des Datenregisters 1 des angeforderten Parameters. Datenregister 2 Byte hoch: Höchstwertige 8 Bits des Datenregisters 2 des angeforderten Parameters. Datenregister 2 Byte tief: Geringstwertige 8 Bits des Datenregisters 2 des angeforderten Parameters. **(Anmerkung: Zwei aufeinanderfolgende 16-Bit-Register stellen einen Parameter dar.)**

#### **(Anmerkung: Zwei aufeinanderfolgende 16-Bit-Register stellen einen Parameter dar.)**

#### **TABELLE 3: 4 X Registeradressen (gemessene Parameter)**

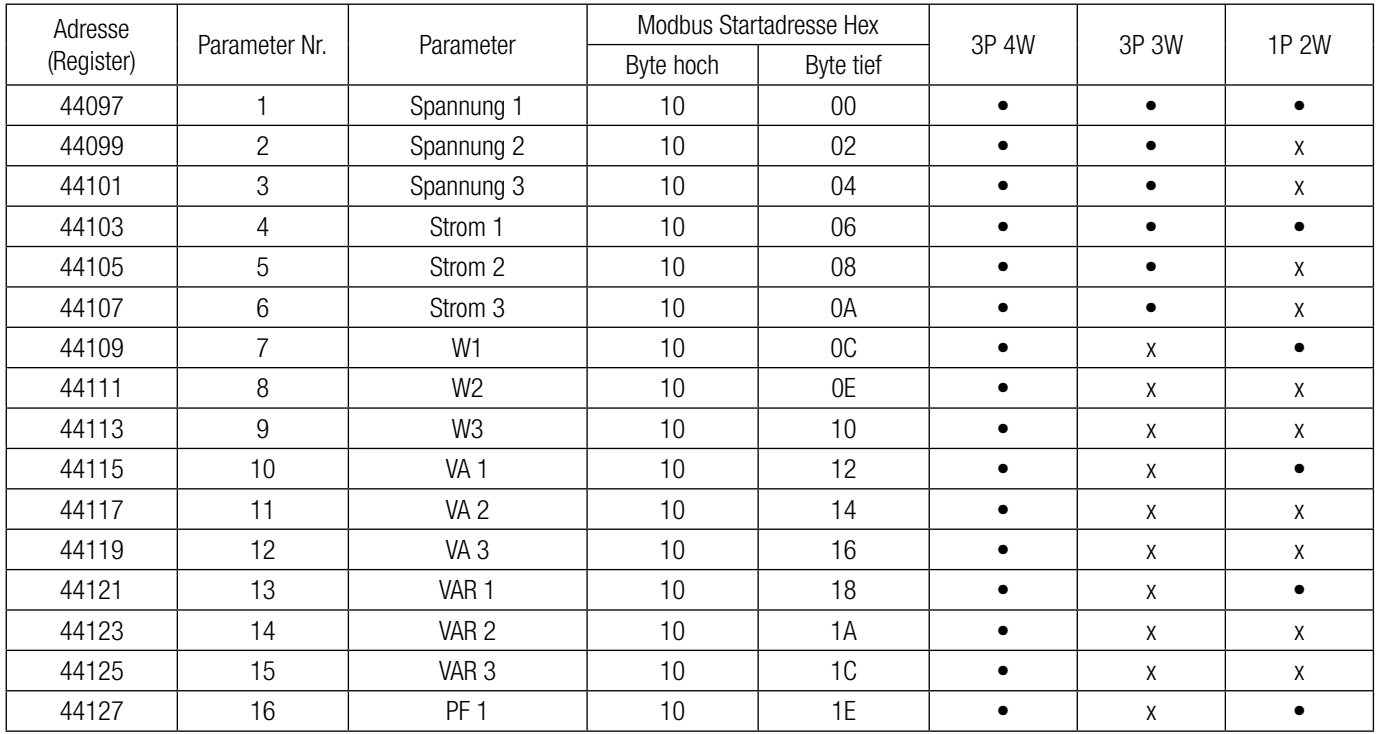

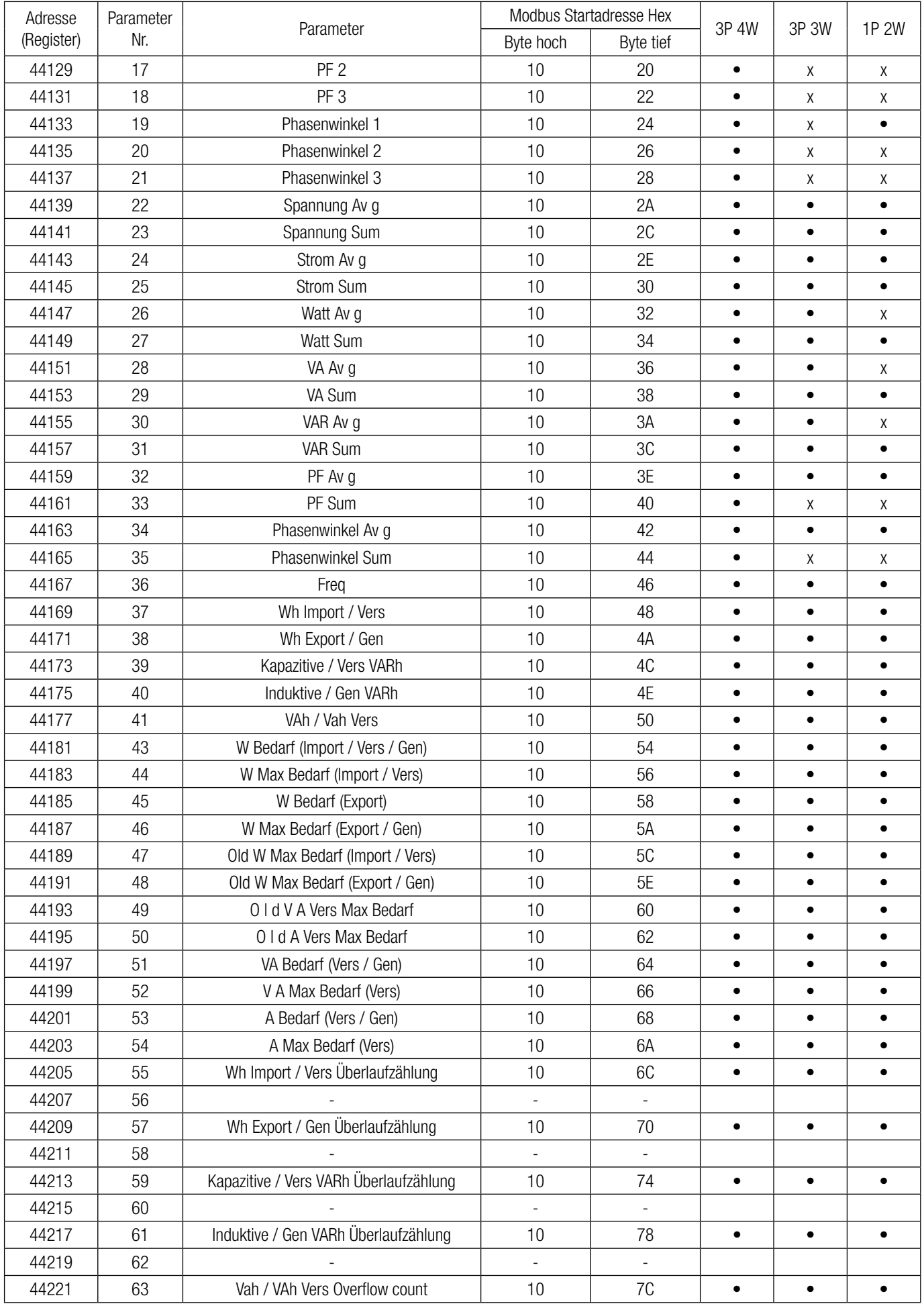

#### **TABELLE 3: Fortsetzung…**

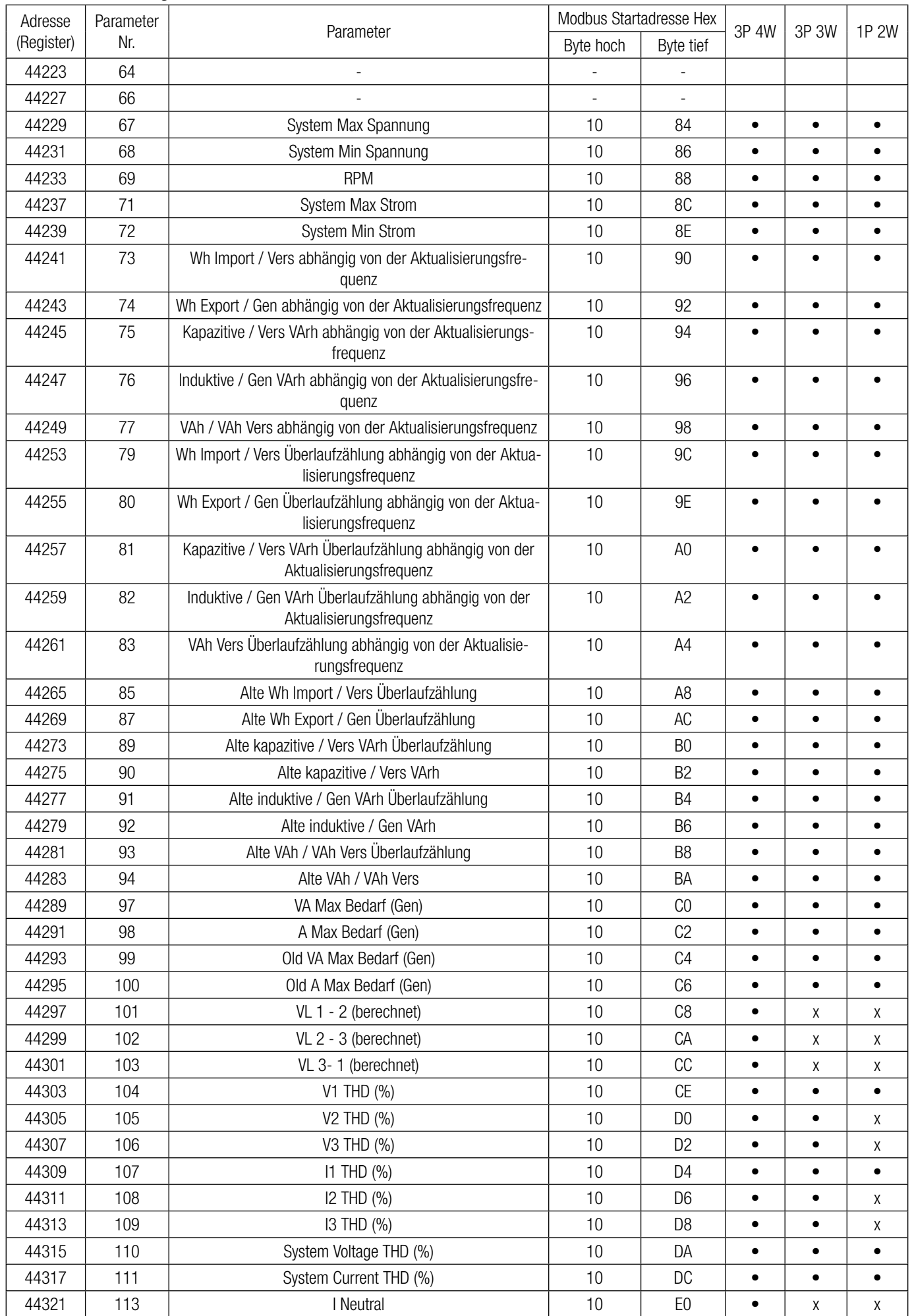

#### **TABELLE 3: Fortsetzung…**

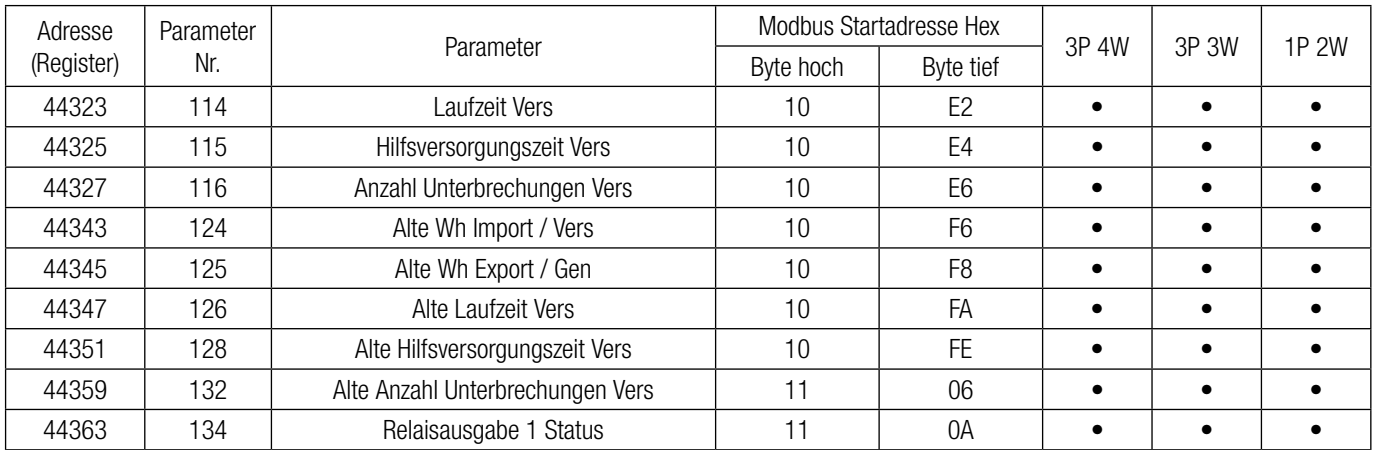

Anmerkung: 1. Parameter 1,2,3 sind L-N Spannung für 3P 4W & L-L Spannung für 3P 3W. 2. Die Funktion Energieüberlaufzählung gilt nur für Modbus.

#### **TABELLE 4: 4 X Registeradressen für 32 Bit integr. Energie**

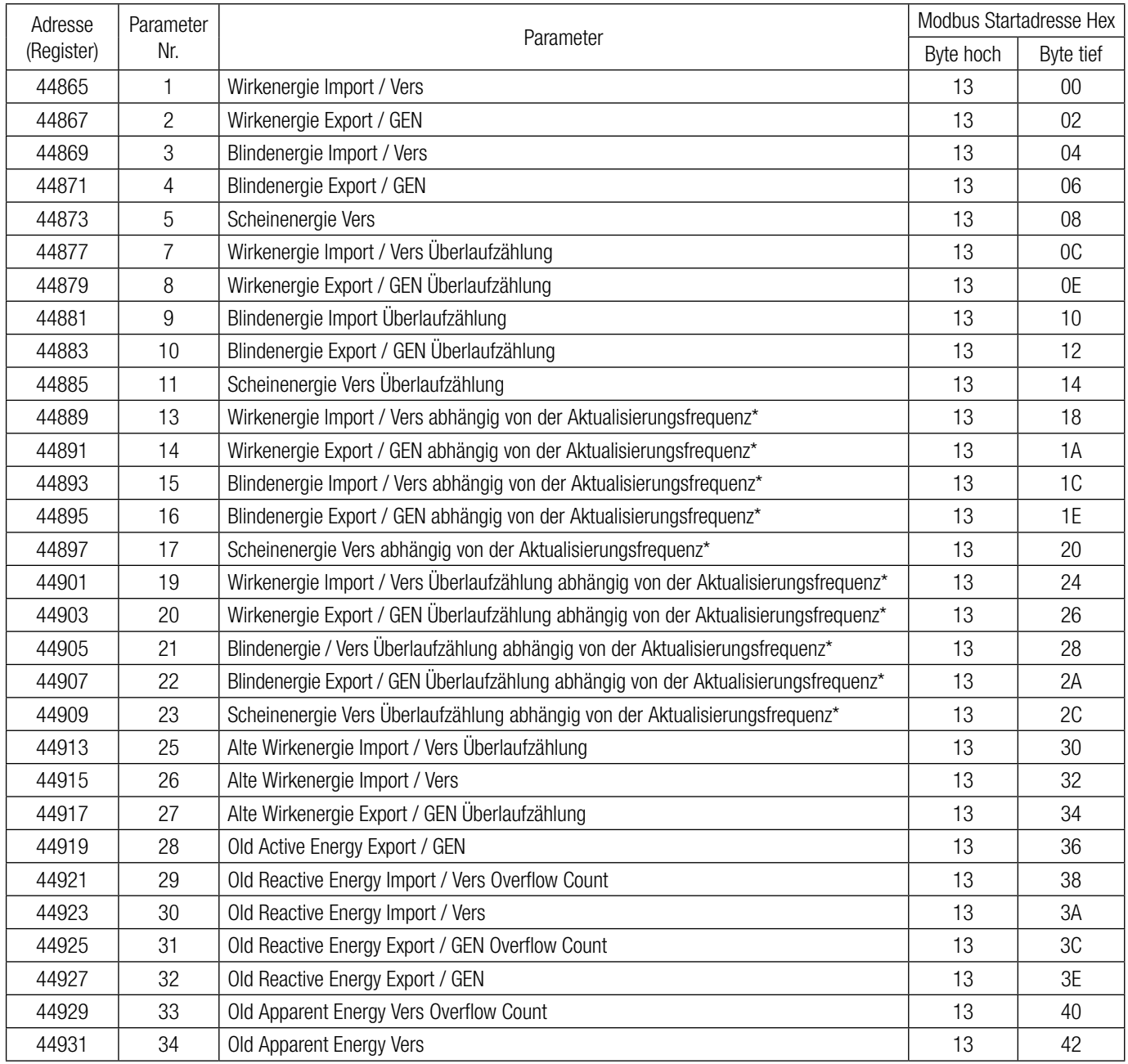

## **17.3 Zugriff auf das 4 X Register für Lese- & Schreibeinstellungen**

Jede Einstellung wird in den 4X-Registern gehalten. ModBus Code 03 wird zum Lesen der gegenwärtigen Einstellung benutzt und Code 16 wird zum Schreiben/Ändern der Einstellung benutzt. Die TABELLE enthält die 4X Registeradressen.

#### **Beispiel: Lesen Systemtyp**

Systemtyp: Startadresse  $=$  0A (Hex)

Anzahl der Register = 02

**Anmerkung : Anzahl der Register = Anzahl der Parameter x 2**

#### **Abfrage:**

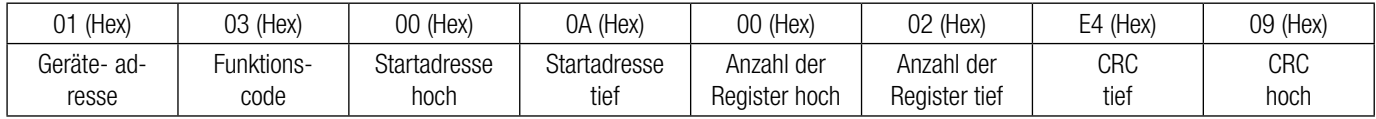

Startadresse hoch: Höchstwertige 8 Bits der Startadresse des angeforderten Parameters. Startadresse tief: Geringstwertige 8 Bits der Startadresse des angeforderten Parameters. Registeranzahl hoch: Höchstwertige 8 Bits der angeforderten Anzahl der Register. Registeranzahl tief: Geringstwertige 8 Bits der angeforderten Anzahl der Register.

#### **(Anmerkung: Zwei aufeinanderfolgende 16-Bit-Register stellen einen Parameter dar.)**

#### **Reaktion: Systemtyp (3 Phasen 4 Draht = 3)**

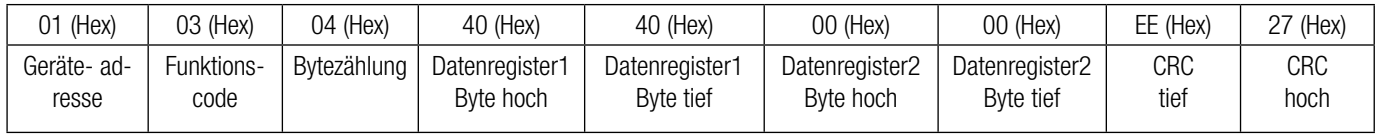

Bytezählung: Gesamtanzahl der erhaltenen Datenbytes.

Datenregister 1 Byte hoch: Höchstwertige 8 Bits des Datenregisters 1 des angeforderten Parameters.

Datenregister 1 Byte tief: Geringstwertige 8 Bits des Datenregisters 1 des angeforderten Parameters.

Datenregister 2 Byte hoch: Höchstwertige 8 Bits des Datenregisters 2 des angeforderten Parameters.

Datenregister 2 Byte tief: Geringstwertige 8 Bits des Datenregisters 2 des angeforderten Parameters.

#### **(Anmerkung: Zwei aufeinanderfolgende 16-Bit-Register stellen einen Parameter dar.)**

#### **Beispiel: Schreiben Systemtyp**

Systemtyp: Startadresse  $=$  0A (Hex) Anzahl der Register = 02

#### **Abfrage: (Veränderung Systemtyp auf 3 Phasen 3 Draht = 2 )**

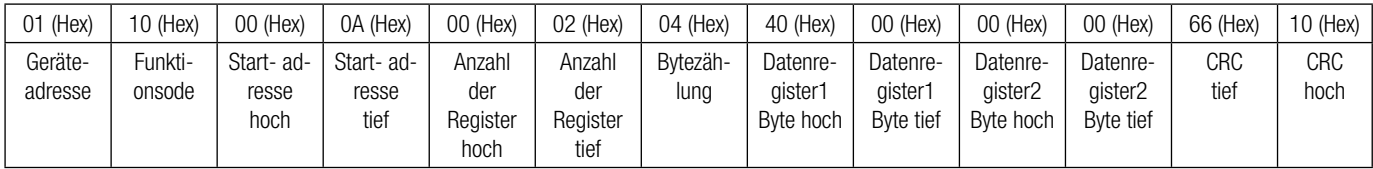

Bytezählung: Gesamtanzahl der erhaltenen Datenbytes.

Datenregister 1 Byte hoch: Höchstwertige 8 Bits des Datenregisters 1 des angeforderten Parameters.

Datenregister 1 Byte tief: Geringstwertige 8 Bits des Datenregisters 1 des angeforderten Parameters.

Datenregister 2 Byte hoch: Höchstwertige 8 Bits des Datenregisters 2 des angeforderten Parameters.

Datenregister 2 Byte tief: Geringstwertige 8 Bits des Datenregisters 2 des angeforderten Parameters.

**(Anmerkung: Zwei aufeinanderfolgende 16-Bit-Register stellen einen Parameter dar.)**

#### **Reaktion:**

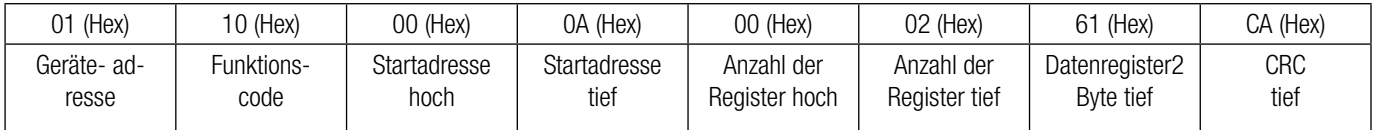

Startadresse hoch: Höchstwertige 8 Bits der Startadresse des angeforderten Parameters.

Startadresse tief: Geringstwertige 8 Bits der Startadresse des angeforderten Parameters.

Registeranzahl hoch: Höchstwertige 8 Bits der angeforderten Anzahl der Register.

Registeranzahl tief: Geringstwertige 8 Bits der angeforderten Anzahl der Register.

**(Anmerkung: Zwei aufeinanderfolgende 16-Bit-Register stellen einen Parameter dar.)**

#### **TABELLE 5: 4 X Registeradressen**

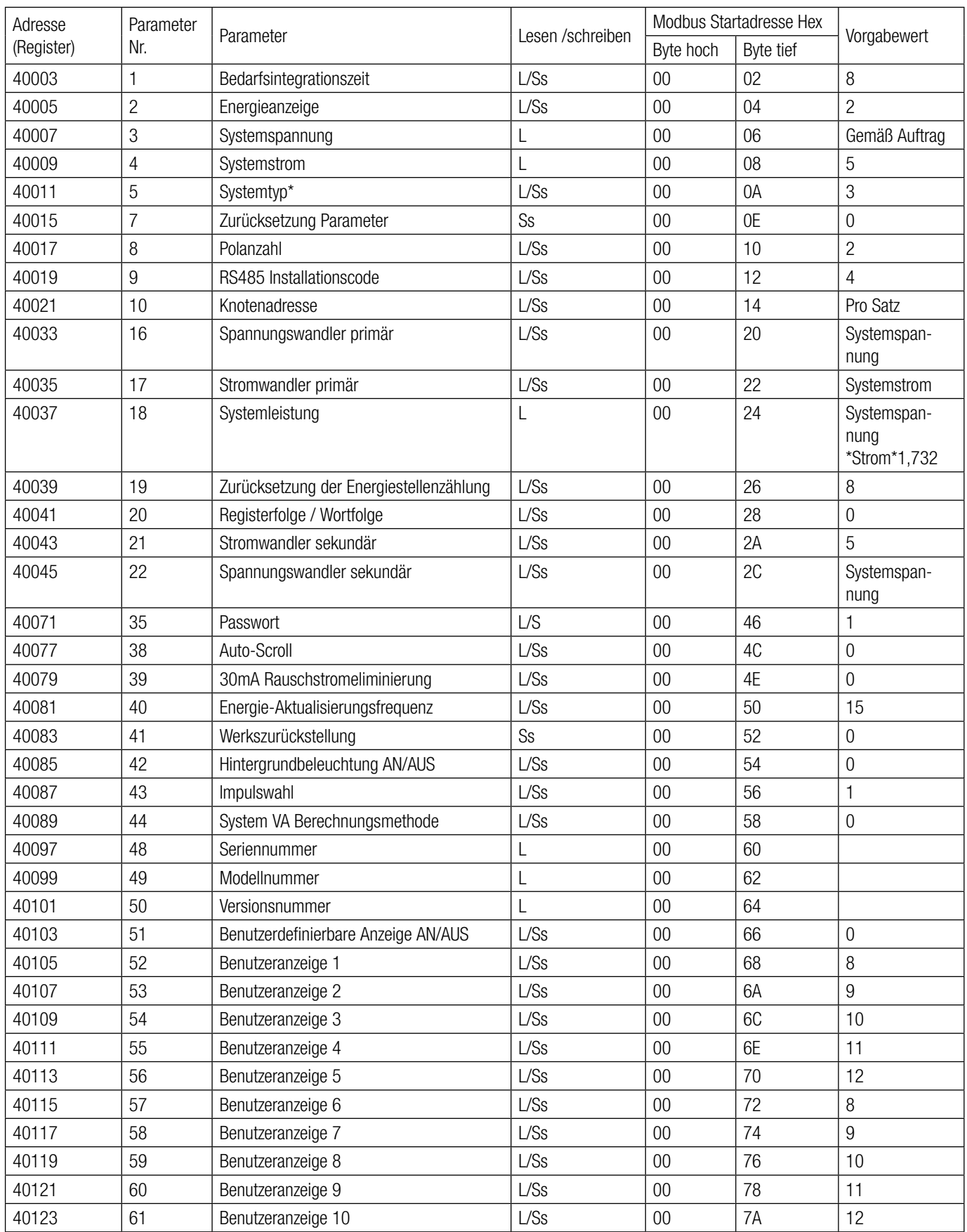

\*ANMERKUNG: Systemtyp kann nur im 3-Phasensystem geändert werden.

Ss: Schreibschutz<br>L: Nur lesen

L: Nur lesen<br>L/Ss: Lese- & S

Lese- & Schreibschutz

#### **Erklärung des 4X Registers**

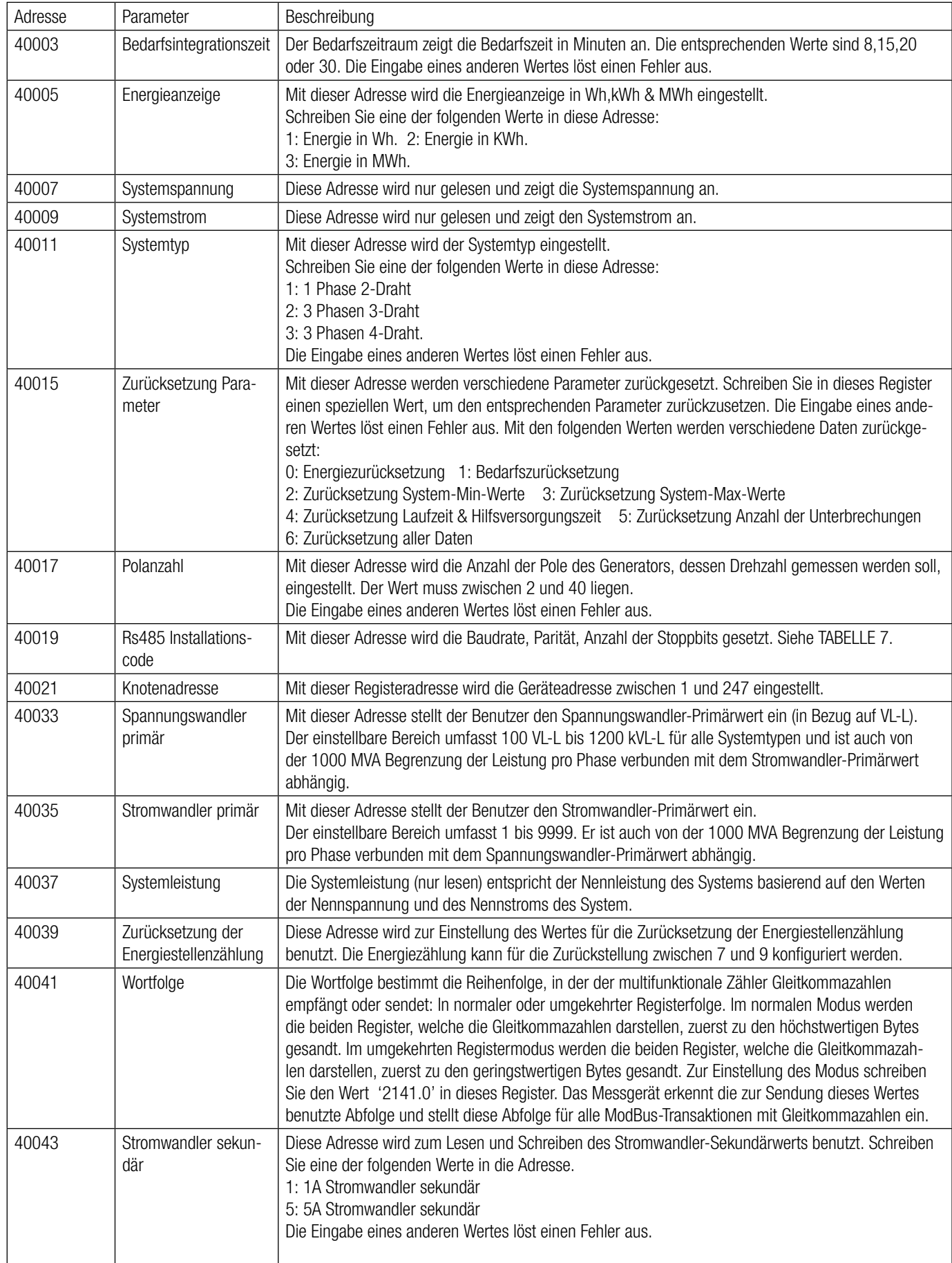

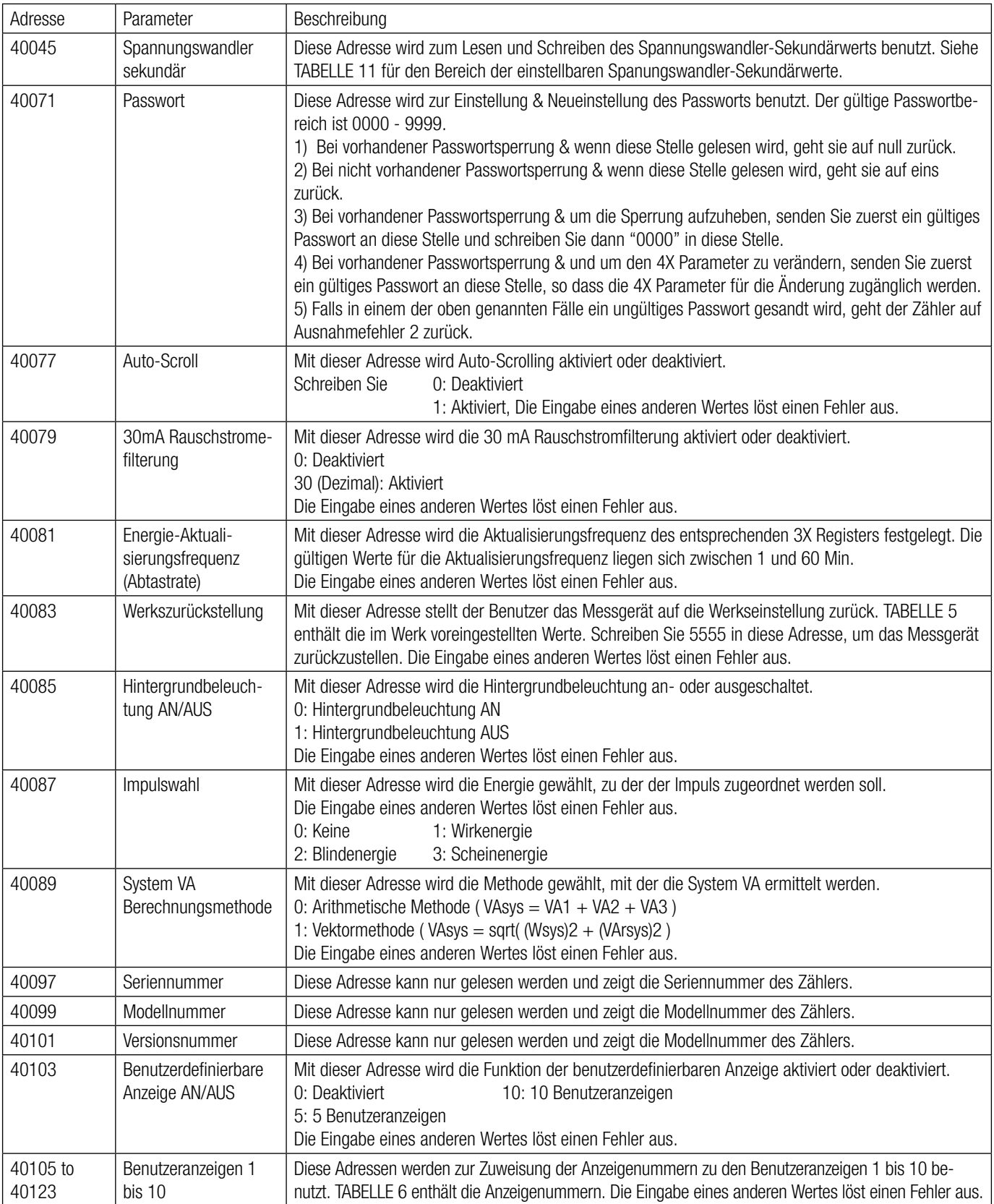

ANMERKUNG: Die Änderung der folgenden Werte setzt die Energie zurück: Spannungs-/Stromwandlerverhältnis, Energieanzeige, Energiestellenzählung.

#### **TABELLE 6: Messanzeigen (nach Modellen)**

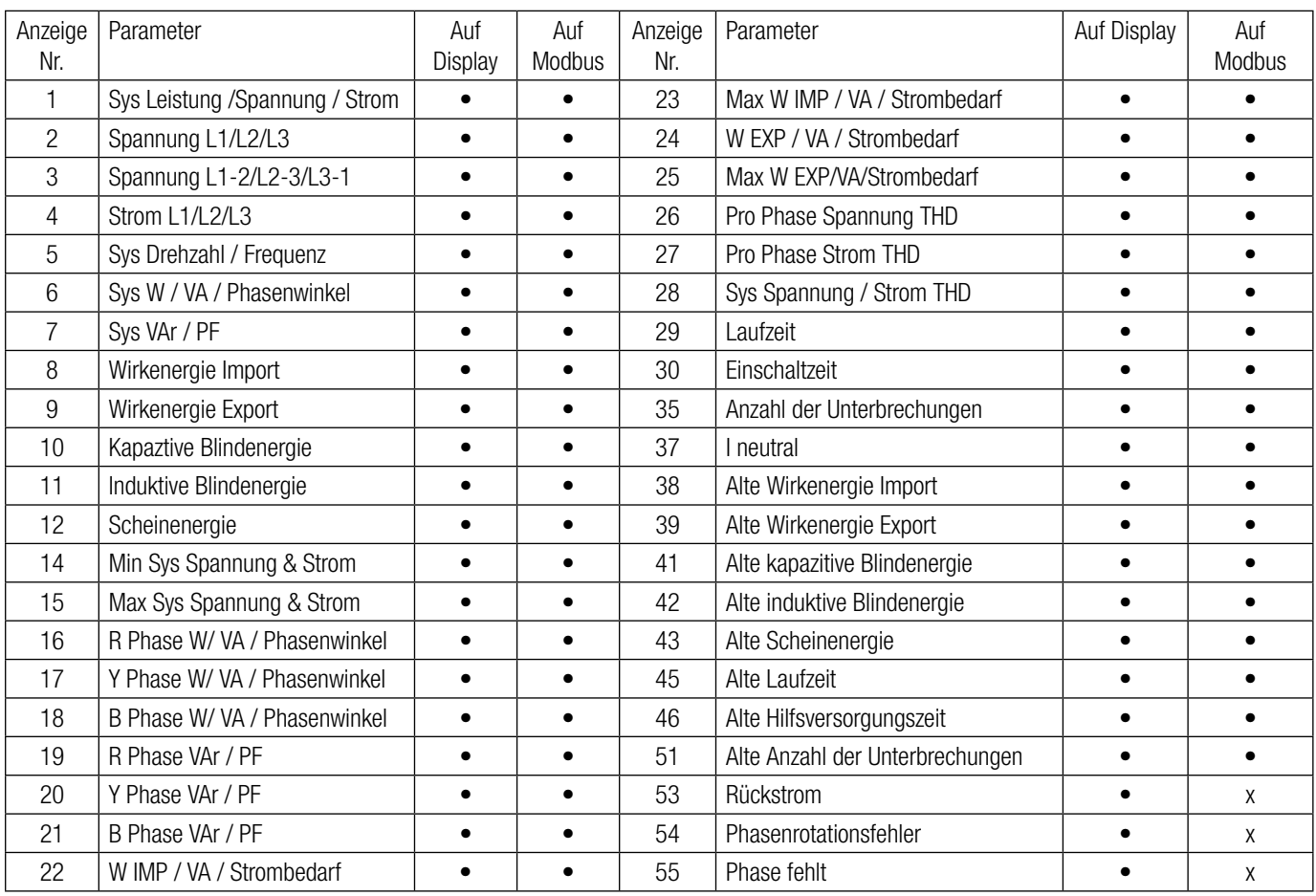

#### **TABELLE 7: RS485 Installationscode**

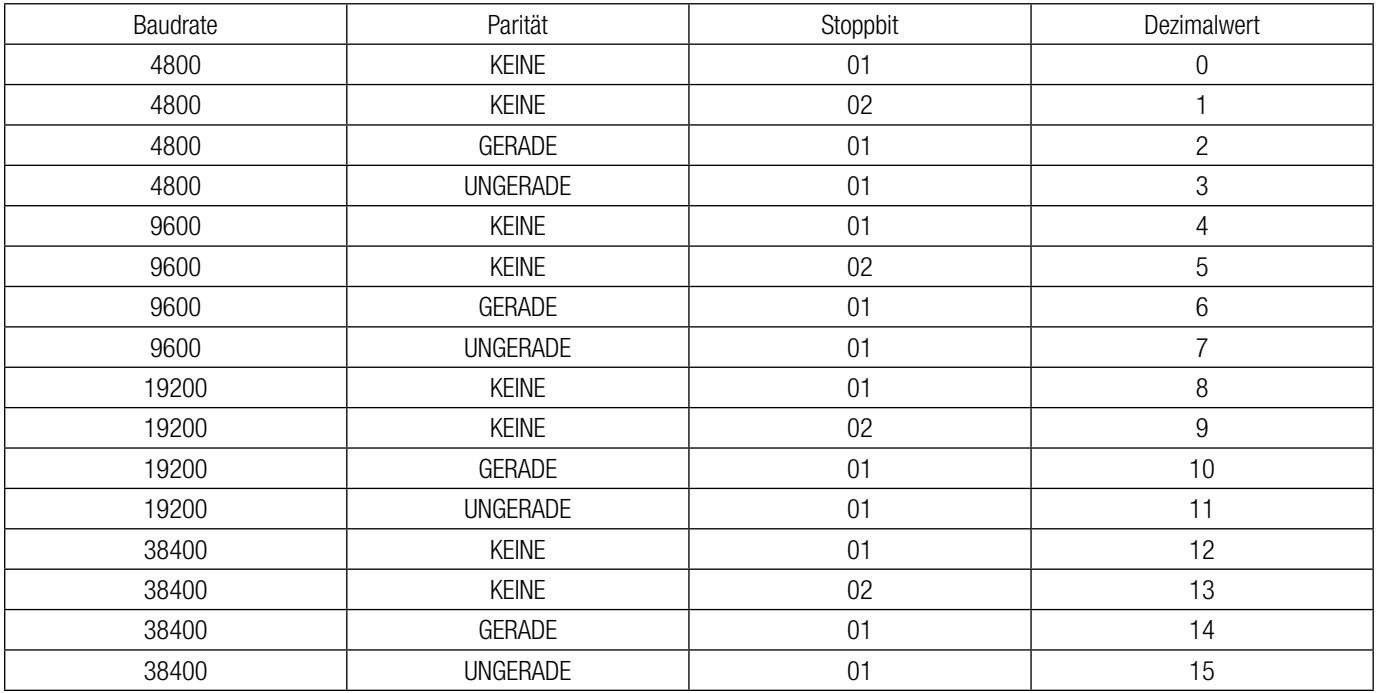

ANMERKUNG: Codes, die nicht in der obigen Tabelle enthalten sind, können unerwartete Ergebnis einschließlich Kommunikationsverlust zur Folge haben. Vorsicht bei der Änderung des Modus über direkte Modbus-Eingaben!

#### **TABELLE 8: Spannungswandler-Sekundärbereiche**

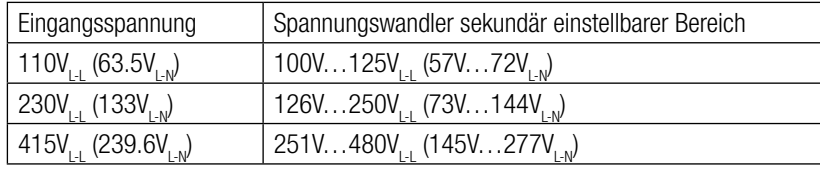

## **17.4 Benutzerdefinierbare Modbus-Register**

Der multifunktionale Energiezähler enthält 20 vom Benutzer einstellbare Register im Adressenbereich von 0x200 (30513) bis 0x226 (30551) für 3X Register (siehe TABELLE 9) und den Adressenbereich von 0x1E00 (47681) bis 0x1E26 (47719) für 4X Register (siehe TABELLE 10). Alle im Messgerät verfügbaren Parameteradressen (3X Registeradressen TABELLE 1 und 4X Registeradressen TABLE 3) können auf diese 20 benutzerdefinierbaren Register abgelegt werden.

Auf Parameter (3X und 4X Registeradressen), die an unterschiedlichen Stellen liegen, kann mit einfacher Anfrage durch Zugreifen auf die nächstliegende Adresse im benutzerdefinierbaren Registerbereich zugegriffen werden.

Die Adressen der Parameter (3X und 4X Registeradressen) auf die über Adressen 0x200 bis 0x226 (oder 0x1E00 bis 0x1E26) zugegriff en werden kann, sind in 4X Register 0x200 bis 0x213 angegeben. (Siehe TABELLE 11)

#### **TABELLE 9: Benutzerdefinierbare 3X Datenregister**

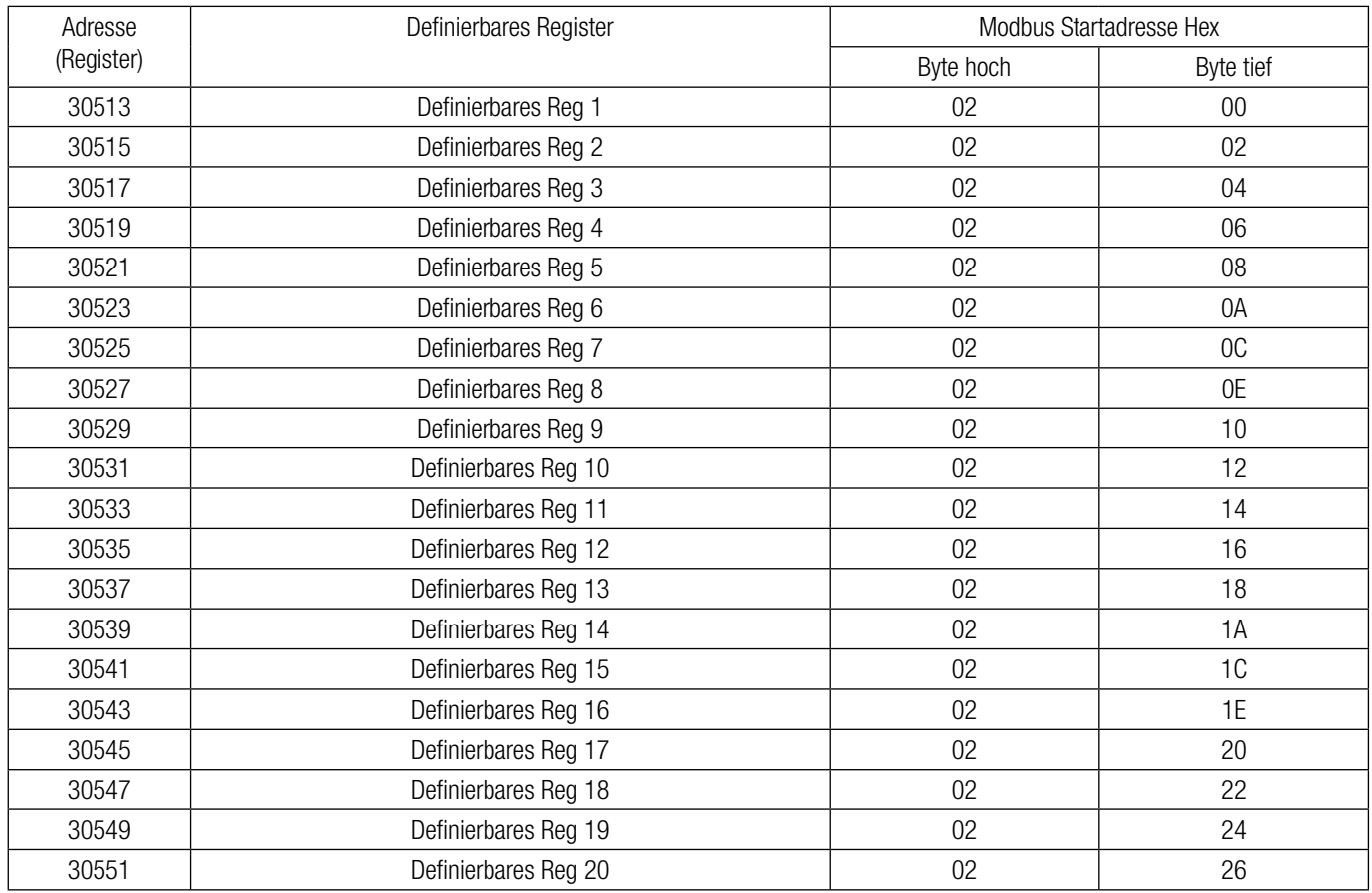

## **TABELLE 10: Benutzerdefi nierbare 4X Datenregister**

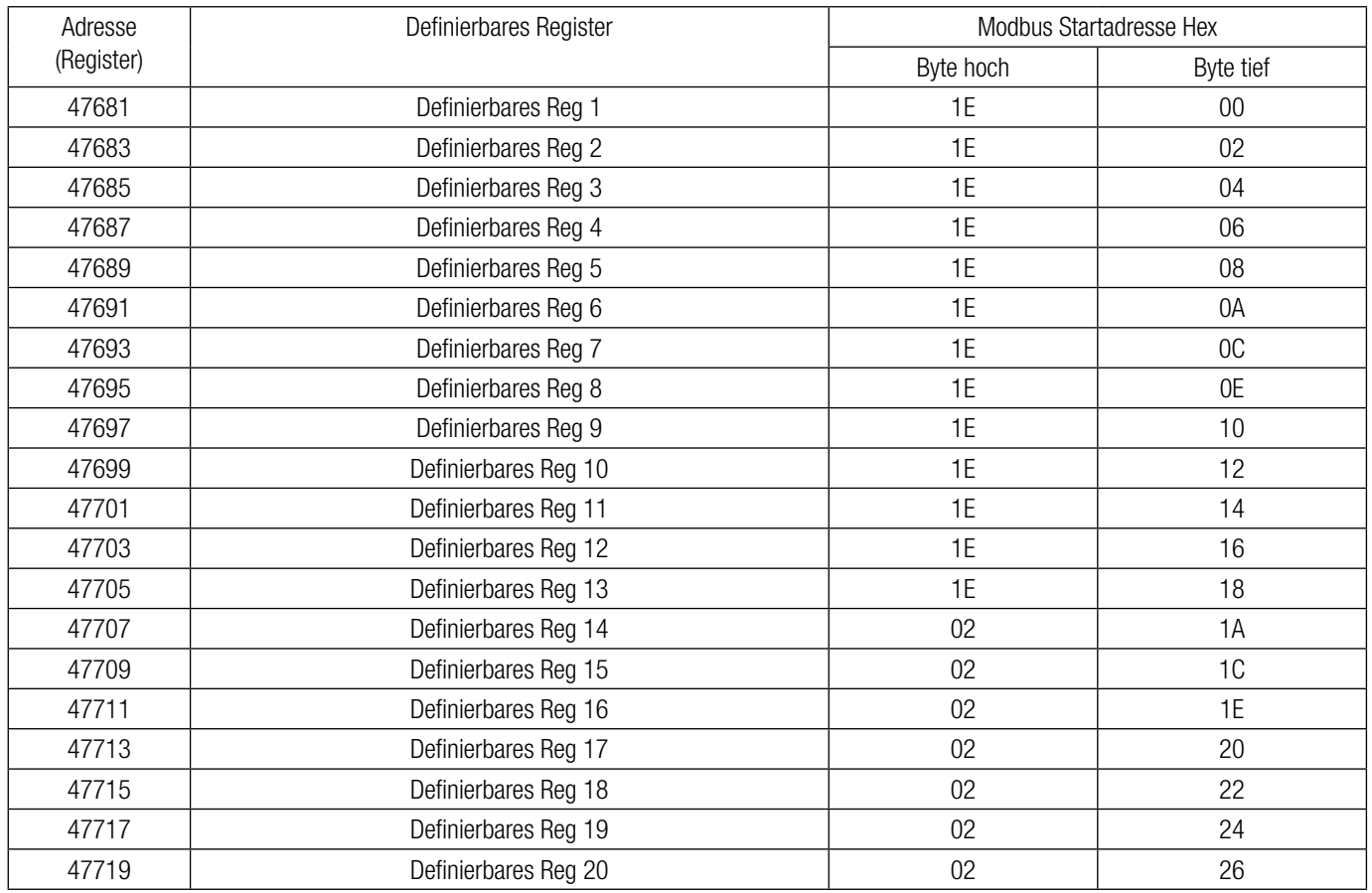

#### **TABELLE 11: Benutzerdefinierbare Abbildungsregister (4X Register)**

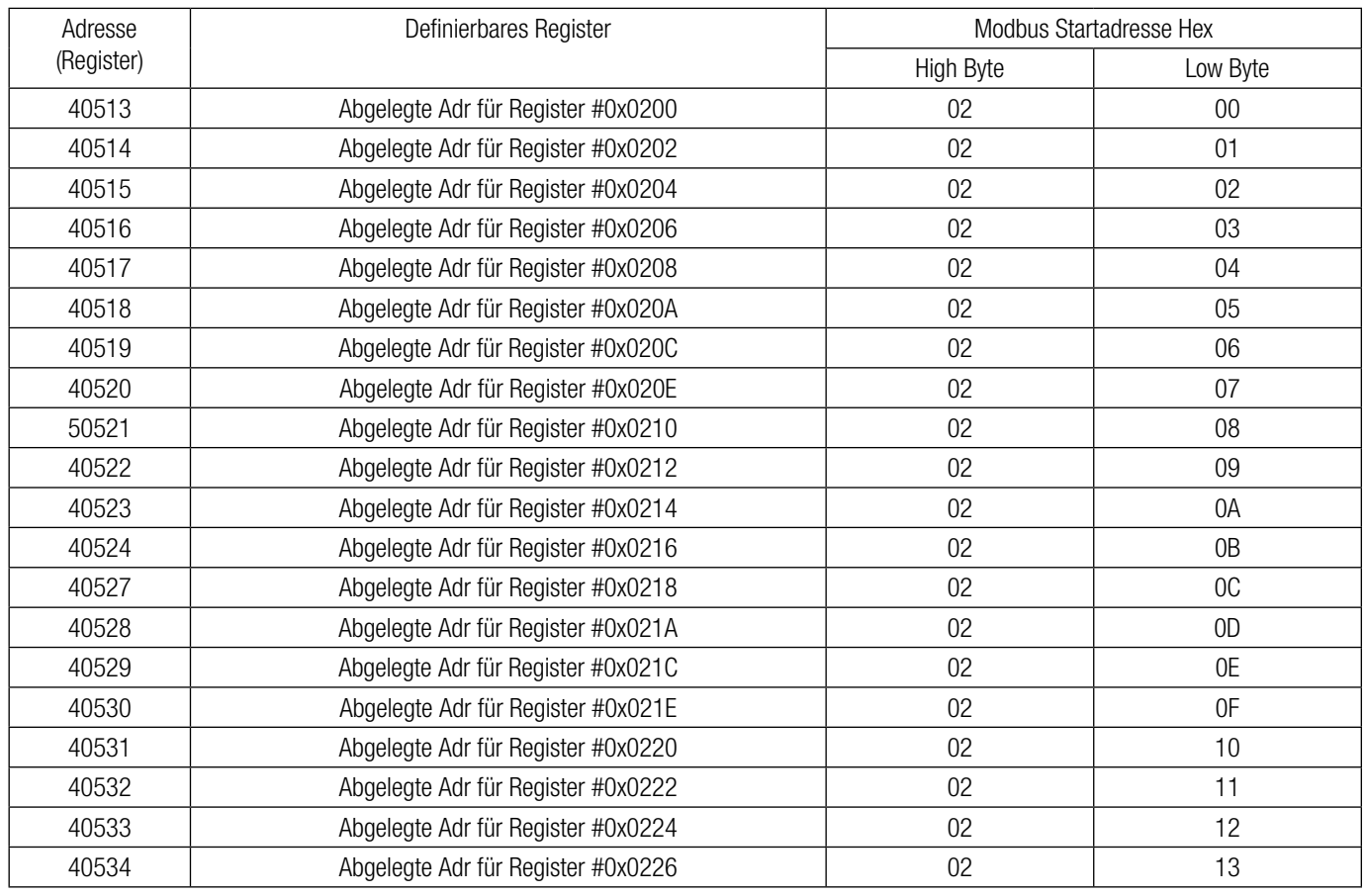

#### Parameterzuweisung für benutzerdefinierbare Register:

Für den Zugriff auf Spannung 2 (3X Adresse 0x0002) und Leistungsfaktor 1 (3X Adresse 0x001E) durch benutzerdefinierbaren Register weisen Sie diese Adressen dem 4x Register (TABELLE 11) 0x0200 und 0x0201 zu.

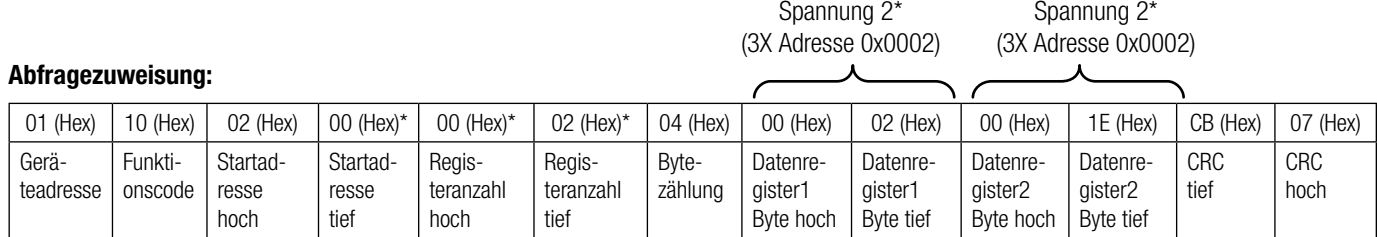

\* Anmerkung : Parameter sollten mit einem Vielfachen von zwei, d.h. 2,4,6,8.......20, zugewiesen werden.

#### **Reaktion:**

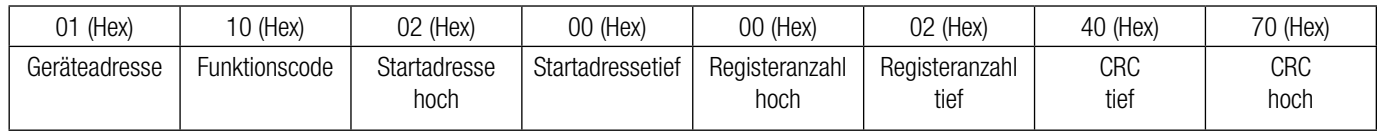

#### Lesen der Parameter durch benutzerdefinierbare Register:

Bei der Zuweisung der Abfragespannung 2 & Leistungsfaktor 1 wurden Parameter 0x 200 & 0x201 (TABELLE 13) zugewiesen, die sich auf die benutzerdefinierbaren 3x Register 0x200 und 0x202 (TABELLE 11) beziehen. Um Spannung 2 und Leitungsfaktor 1 auszulesen, sollte deshalb die Leseabfrage wie unten angeführt sein.

#### **Abfrage:**

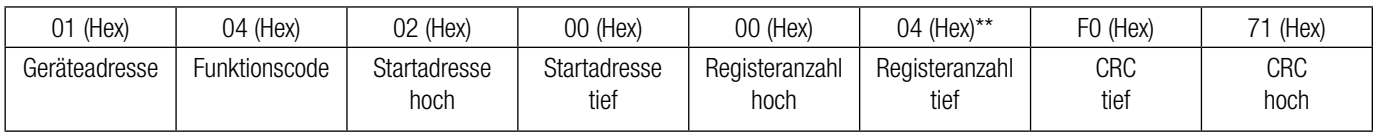

Startadresse hoch: Höchstwertige 8 Bits der Startadresse des benutzerdefinierbaren Registers. Startadresse tief: Geringstwertige 8 Bits der Startadresse des benutzerdefinierbaren Registers. Registeranzahl hoch: Höchstwertige 8 Bits der Registeranzahl angefragt. Registeranzahl tief: Geringstwertige 8 Bits der Registeranzahl angefragt.

\*\*Anmerkung: Zwei aufeinanderfolgende 16-Bit-Register stellen einen Parameter dar. Da zwei Parameter angefragt sind, sind vier Register angefragt.

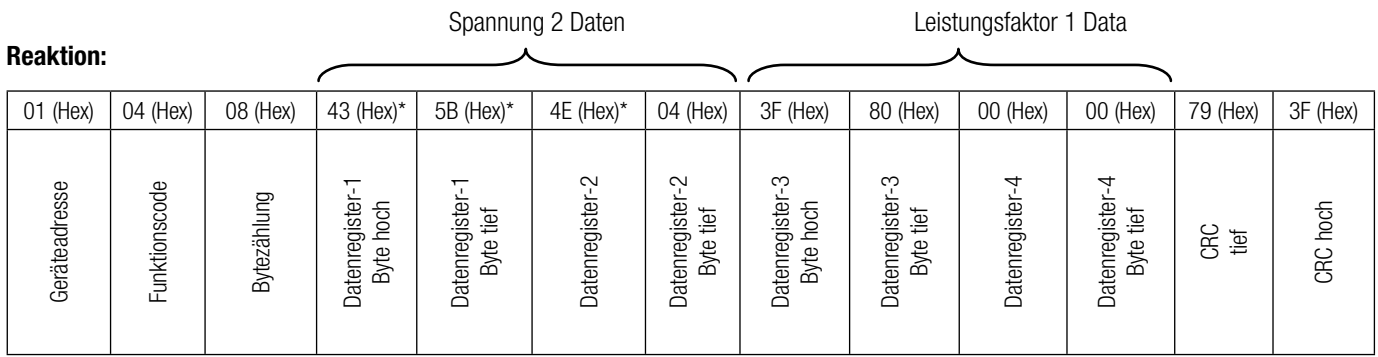

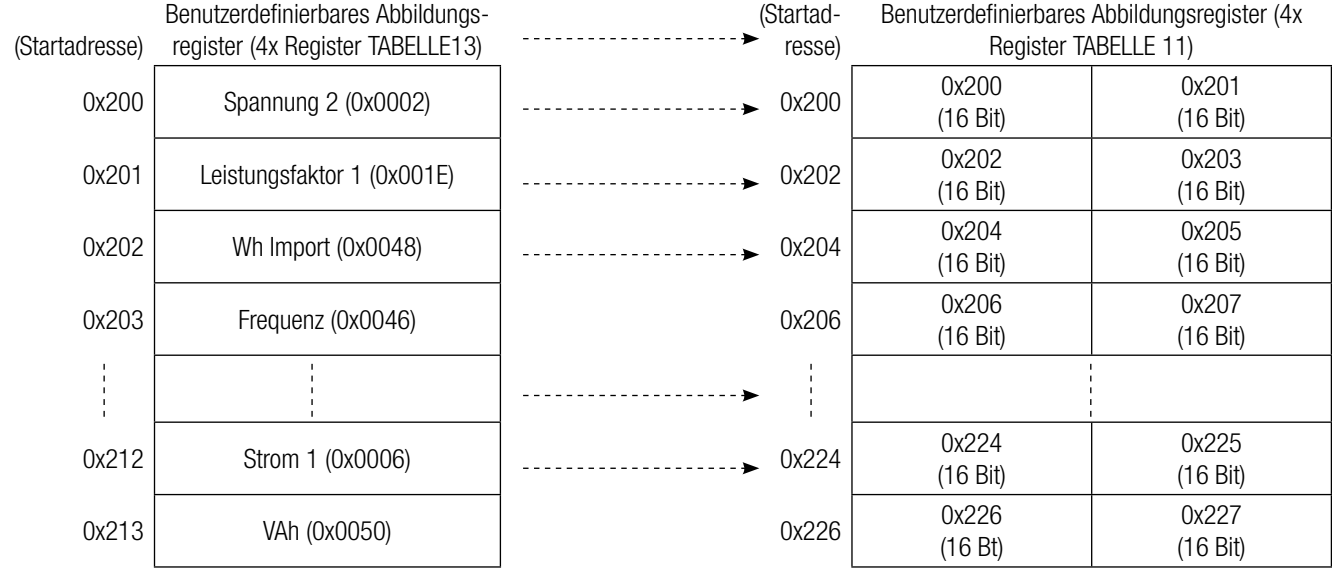

#### Um Daten durch das benutzerdefinierbare Register zu erhalten gehen Sie durch die folgenden Schritte:

- 1) Weisen Sie die Startadressen (TABELLE 1) der entsprechenden Parameter den "benutzerdefinierbaren Abbildungsregistern" in der Reihenfolge zu, in der auf sie zugegriffen werden soll (siehe Abschnitt "Parameterzuweisung für benutzerdefinierbare Register").
- 2) Nachdem die Parameter abgebildet worden sind, können Daten mit dem "benutzerdefinierbaren Datenregister" Startadresse erfasst werden. Um auf Spannung 2, Leistungsfaktor 1,Wh Import, Frequenz zuzugreifen, senden Sie eine Abfrage mit der Startadresse 0x200 mit der Registernummer 8 oder es kann auf einzelne Parameter zugegriffen werden. Wenn beispielsweise auf Strom 1 zugegriffen werden soll, benutzen Sie die Startadresse 0x212. (Siehe Abschnitt "Lesen der Parameter durch benutzerdefinierbare Register").

### **17.5 Anschluss für RS485 Ausgang**

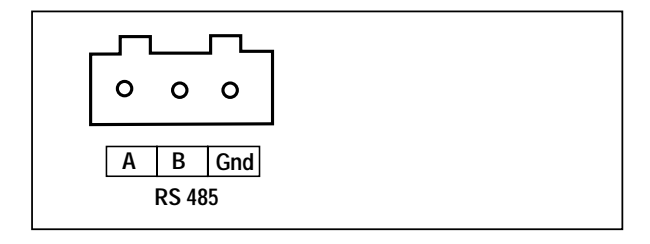